# **QGIS Tutorials Documentation**

Release 0.1

**Nathaniel Roth** 

November 30, 2016

#### Contents

| 1 | Installation         1.1       Basic Installation         1.2       Advanced Installation                                  | <b>3</b><br>3<br>3                |
|---|----------------------------------------------------------------------------------------------------|-----------------------------------|
| 2 | 2.1 Anatomy of QGIS                                                                                                    | <b>21</b><br>21<br>32             |
| 3 | 3.1       Project on-the-fly         3.2       Layer Projections         3.3       Reprojecting Data                       | <b>37</b><br>38<br>39<br>40<br>41 |
| 4 | 4.1       Adding the Data                                                                                                  | <b>43</b><br>43<br>44<br>46<br>48 |
| 5 | 5.1 Calculating an Attribute                                                                                               | <b>51</b><br>51<br>56             |
| 6 | 6.1       Create Polygon Centroids         6.2       Buffer         6.3       Intersect         6.4       Voronoi Polygons | <b>63</b><br>65<br>68<br>71<br>73 |
| 7 | 7.1 Terrain Processing                                                                                                    | <b>75</b><br>75<br>89             |
| 8 | 8.1       User Manuals         8.2       Other Tutorials                                                                   | <b>97</b><br>97<br>97<br>97       |

#### 9 Sample Data

Please check out the installation and sample data sections for information on getting QGIS installed and a copy of the sample data I'll be using in the workshop.

Thank you,

Nate

Contents:

## Installation

QGIS can be run on windows, mac, linux, and android. The instructions below are focused on windows users.

Download the QGIS installer from: http://www.qgis.org/en/site/forusers/download.html

Note: for windows users, there's a basic installer and an advanced one. The basic installer will be enough for most of you, but advanced GIS users may want to use the advanced installer because it will be easier to install additional features (like Esri File Geodatabase compatibility and development tools).

## **1.1 Basic Installation**

The basic installation should be fairly straight forward and involves a ~290MB download (for the 64bit version) or a ~340MB download (for the 32bit version). Unless you have a 32bit operating system (which is increasingly uncommon now), I advise that you get the 64bit version.

#### **1.2 Advanced Installation**

- 1. Make sure you've downloaded the OSGeo4W version of the installer. This is a relatively small download because it'll download the components that are needed for your selected options.
- 2. Select the Express Desktop Install

| Àr - | OSGeo4W Setup – 🗖 🗙                                                                                                    |  |  |  |
|------|----------------------------------------------------------------------------------------------------|--|--|--|
|      | OSGeo4W Net Release Setup Program                                                                                                    |  |  |  |
|      | This setup program is used for the initial installation of the OSGeo4W environment as<br>well as all subsequent updates. Make sure to remember where you saved it.                                                                                                    |  |  |  |
|      | The pages that follow will guide you through the installation. Please note that<br>OSGeo4W consists of a large number of packages spanning a wide variety of<br>purposes. We only install a base set of packages by default. You can always run<br>this program at any time in the future to add, remove, or upgrade packages as<br>necessary. |  |  |  |
|      | Express Desktop Install                                                                                                    |  |  |  |
|      | C Express Web-GIS Install                                                                                                    |  |  |  |
|      | O Advanced Install                                                                                                    |  |  |  |
|      |                                                                                                    |  |  |  |
|      | < <u>B</u> ack <u>N</u> ext > Cancel                                                                                                    |  |  |  |

3. Select the Download Site: http://download.osgeo.org

| <b>X</b>                      | OSGeo4W Setup - Choose Download Site(s) 🛛 - 🗖 🗙                 |
|-------------------------------|-----------------------------------------------------------------|
| Choose A Dow<br>Choose a site | nload Site<br>from this list, or add your own sites to the list |
|                               | Available Download Sites:                                       |
|                               | http://download.osgeo.org                                       |
|                               |                                                                 |
|                               |                                                                 |
|                               |                                                                 |
|                               |                                                                 |
|                               |                                                                 |
|                               |                                                                 |
|                               |                                                                 |
| User URL:                     | Add                                                             |
|                               |                                                                 |
|                               | < <u>B</u> ack <u>N</u> ext > Cancel                            |

4. Choose the applications to install. I suggest leaving the default.

| À.            | OSGeo4W Setup - Express Package Selection 🛛 – 🗖 🗙 |
|---------------|---------------------------------------------------|
| Select Packag | jes 🔊                                             |
|               |                                                   |
|               | MapServer                                         |
|               | ✓ QGIS                                            |
|               | ✓ GDAL                                            |
|               | Apache Port number:                               |
|               | 🖌 uDig                                            |
|               | OpenEV                                            |
|               | GRASS GIS                                         |
|               |                                                   |
|               |                                                   |
|               | < <u>B</u> ack <u>N</u> ext > Cancel              |

5. Accept the list of unmet dependencies and allow the installter to install them.

| <b>A</b> r                                                  | OSGeo4W Setup - Resolve Dependencies -                                                                   |     | ×        |  |  |
|-------------------------------------------------------------|----------------------------------------------------------------------------------------------------|-----|----------|--|--|
| _                                                           | ! Unmet Dependencies Found<br>ollowing packages are required but have not been selected.                 | (   | <b>X</b> |  |  |
| avce00                                                      | (2.0.0-1)<br>The AVCE00 commandline utilities for Arc/Info E00 conversion<br>Required by: grass          | ^   |          |  |  |
| curl                                                        | (7.3.1-1)<br>The CURL HTTP/FTP library and commandline utility.<br>Required by: gdal, netcdf, gdal110dll |     |          |  |  |
| expat                                                       | (2.1.0-1)<br>The Expat XML Parser library<br>Required by: gdal, ogdi, gdal110dll, gpsbabel               | ~   |          |  |  |
| <                                                           | >                                                                                                    |     |          |  |  |
| ✓ Install these packages to meet dependencies (RECOMMENDED) |                                                                                                    |     |          |  |  |
|                                                             | < <u>B</u> ack <u>N</u> ext >                                                                            | Can | icel     |  |  |

6. Accept any of the "Agreements of Restrictive Package" (there may be more than one)

| År | OSGeo4W Setup - Agreement of Restrictive Package                                                                                                    | - 🗆 🗙  |
|----|----------------------------------------------------------------------------------------------------|--------|
|    | Non-Open Source License Agreements                                                                                                    | Ì      |
|    | Please review the license terms of the following packages and indicate accep<br>of it's terms:<br>Oracle Instant Client (oci)                                                                                                    | tance  |
|    | You agree that neither the programs nor any direct product thereof will be<br>exported, directly, or indirectly, in violation of these laws, or will be used<br>for any purpose prohibited by these laws including, without limitation,                                                                                                    | ^      |
|    | nuclear, chemical, or biological weapons proliferation.<br>Oracle Employees: Under no circumstances are Oracle Employees authorized<br>download software for the purpose of distributing it to customers. Oracle<br>products are available to employees for internal use or demonstration purpose<br>only. In keeping with Oracle's trade compliance obligations under U.S. and<br>applicable multilateral law, failure to comply with this policy could result in<br>disciplinant action up to and including termination |        |
|    | ✓ I agreed with above license terms                                                                                                    | int    |
|    | < <u>B</u> ack <u>N</u> ext >                                                                                                    | Cancel |

7. The needed components will be downloaded and installed.

| ×.                  | 17% - OSGeo4W Setup                                                            | - | □ ×    |
|---------------------|--------------------------------------------------------------------------------|---|--------|
| Progress<br>This pa | ge displays the progress of the download or installation.                      |   | Ì      |
|                     | Downloading<br>libtiff-4.0.3-2.tar.bz2 from http://download.osgeo.org/osgeo4w/ |   |        |
|                     | 54 % (1400k/2576k) 1180.1 kB/s                                                 |   |        |
|                     | Package:                                                                       |   |        |
|                     | Total:                                                                         |   |        |
|                     | Disk:                                                                          |   |        |
|                     |                                                                                |   |        |
|                     |                                                                                |   |        |
|                     |                                                                                |   |        |
|                     | < <u>B</u> ack <u>N</u> ext >                                                  |   | Cancel |

8. Confirm that installation has completed successfully

| ×. | OSGeo4W Setup - Installation Status and Create Icons 🛛 – 🗖 🗙      |
|----|-------------------------------------------------------------------|
| In | stallation Status<br>OSGeo4W installation completed successfully. |
|    |                                                                   |
|    |                                                                   |
|    |                                                                   |
|    | Installation Complete                                             |
|    |                                                                   |
|    | < <u>B</u> ack Finish Cancel                                      |

This will give you an installation of QGIS that is effectively identical to the Basic Installation.

You'll note that you also have a new shortcut in your start menu for the "OSGeo4W Setup". If you open this you'll be able to add or remove individual features. There will also be shortcuts for uDIG (another light weight open source GIS desktop application)

#### 1.2.1 Adding File Geodatabase Access

1. Open the OSGeo4w Setup application and select Advanced Install.

| Æ | OSGeo4W Setup                                                                                                    | - 0 |      | x  |
|---|----------------------------------------------------------------------------------------------------|-----|------|----|
|   | OSGeo4W Net Release Setup Program                                                                                                    | È   | >    |    |
|   | This setup program is used for the initial installation of the OSGeo4W environment<br>well as all subsequent updates. Make sure to remember where you saved it.                                                                                                    | as  |      |    |
|   | The pages that follow will guide you through the installation. Please note that<br>OSGeo4W consists of a large number of packages spanning a wide variety of<br>purposes. We only install a base set of packages by default. You can always run<br>this program at any time in the future to add, remove, or upgrade packages as<br>necessary. | I   |      |    |
|   | O Express Desktop Install                                                                                                    |     |      |    |
|   | O Express Web-GIS Install                                                                                                    |     |      |    |
|   | Advanced Install                                                                                                    |     |      |    |
|   |                                                                                                    |     |      |    |
|   | < <u>B</u> ack <u>N</u> ext >                                                                                                    | C   | Cano | el |

2. Select "install from Internet"

| Æ      | OSGeo4W Setup - Choose Installation Type                                                                                             | - |       | × |
|--------|----------------------------------------------------------------------------------------------------|---|-------|---|
| Choose | <b>Download Source</b><br>whether to install or download from the internet, or install from files in<br>directory.                   |   | È     |   |
|        | <ul> <li>Install from Internet<br/>(downloaded files will be kept for future re-use)</li> <li>Download Without Installing</li> </ul> |   |       |   |
|        | ◯ Install from <u>L</u> ocal Directory                                                                                               |   |       |   |
|        |                                                                                                    |   |       |   |
|        | < <u>B</u> ack <u>N</u> ext >                                                                                                    |   | Cance | 1 |

3. Accept the default root install directory, unless you changed it as part of an earlier installation.

| SGeo4W Setup - 0                                                                                                    | Choose Installation Directory 🗧 🗖 🗙                                                        |  |  |  |  |  |
|----------------------------------------------------------------------------------------------------|--------------------------------------------------------------------------------------------|--|--|--|--|--|
| Select Root Install Directory<br>Select the directory where you want to install OSGeo4W. Also choose a<br>few installation parameters.                                                                                                    |                                                                                            |  |  |  |  |  |
| Root Directory                                                                                                    |                                                                                            |  |  |  |  |  |
| C:\OSGeo4W64                                                                                                    | Browse                                                                                     |  |  |  |  |  |
| <ul> <li>Install For</li> <li>All Users (RECOMMENDED)<br/>OSGeo4W will be available to all users<br/>of the system.</li> <li>Just Me<br/>OSGeo4W will only be available to the<br/>current user. Only select this if you lack<br/>Admin. privileges or you have specific<br/>needs.</li> </ul> | <ul> <li>Create icon on <u>D</u>esktop</li> <li>✓ Add icon to <u>S</u>tart Menu</li> </ul> |  |  |  |  |  |
|                                                                                                    | < <u>B</u> ack <u>N</u> ext > Cancel                                                       |  |  |  |  |  |

4. Accept the default local package directory, internet connection settings, and download site.

| 🔄 OSGeo4W Setup - Select Local Package Directory – 🗖                                                                                                    | x |
|----------------------------------------------------------------------------------------------------|---|
| Select Local Package Directory<br>Select a directory where you want Setup to store the installation files it<br>downloads. The directory will be created if it does not already exist. | 7 |
|                                                                                                    |   |
| Local Package Directory<br>C:\Users\roth\Downloads Browse                                                                                                    |   |
| Start menu name                                                                                                    |   |
| OSGeo4W                                                                                                    |   |
|                                                                                                    |   |
|                                                                                                    |   |
| < <u>B</u> ack <u>N</u> ext > Cancel                                                                                                    |   |

| <u>ک</u> ر<br>ک | OSGeo4W Setup - Select Connection Type 🛛 🗕 🗙                                                                          |
|-----------------|----------------------------------------------------------------------------------------------------|
| Setup n         | ur Internet Connection<br>eeds to know how you want it to connect to the internet. Choose<br>ropriate settings below. |
|                 | Direct Connection     Use IE5 Settings     Use HTTP/FTP Proxy:     Proxy Host                                         |
|                 | Port 80                                                                                                    |
|                 | < <u>B</u> ack <u>N</u> ext > Cancel                                                                                  |

| ۶.                            | OSGeo4W Setup - Choose Download Site(s) 🛛 – 🗖 🗙                   |
|-------------------------------|-------------------------------------------------------------------|
| Choose A Dow<br>Choose a site | nload Site<br>e from this list, or add your own sites to the list |
|                               | Available Download Sites:                                         |
|                               | http://download.osgeo.org                                         |
|                               |                                                                   |
|                               |                                                                   |
|                               |                                                                   |
|                               |                                                                   |
|                               |                                                                   |
|                               |                                                                   |
| User URL:                     | Add                                                               |
|                               |                                                                   |
|                               |                                                                   |
|                               | < <u>B</u> ack <u>N</u> ext > Cancel                              |

5. You'll then see the Select Packages dialog.

| €r                                 | OSGeo4      | W Setup -      | Select Packa                       | ges            | - 🗆        | ×   |
|------------------------------------|-------------|----------------|------------------------------------|----------------|------------|-----|
| Select Packages<br>Select packages | to install  |                |                                    |                | (          | R   |
| Search                             |             | <u>Clear</u> O | <u>P</u> rev <b>®</b> <u>C</u> urr | Exp Vie        | ew Categor | у   |
| Category                           | Current     | New            | B S S                              | Size           | Package    | ^   |
| <ul> <li>All</li></ul>             | efault<br>t | Jt             |                                    |                |            |     |
| <                                  |             |                |                                    |                | >          | . ~ |
| , ►<br><u>H</u> ide obsolete pac   | kages       |                |                                    |                |            |     |
|                                    |             |                | < <u>B</u> ack                     | <u>N</u> ext > | Can        | cel |

6. Locate the feature you wish to install. In this example we'll find the Esri geodatabase libraries. They're in the "Libs" section. Expand the "Libs" section by clicking on the + sign next to it.

| Search          |                   | Clear  |     |     |         | ◯ <u>K</u> eep ◯ <u>P</u> rev● <u>C</u> urr ◯ Exp <u>V</u> iew Cate | gory |
|-----------------|-------------------|--------|-----|-----|---------|---------------------------------------------------------------------|------|
| Category        | Current           | New    | B   | S   | Size    | Package                                                             |      |
| 🗆 All 🚯 Default |                   |        |     |     |         |                                                                     |      |
|                 | ne_Utilities 🚯 De | fault  |     |     |         |                                                                     |      |
| 🗄 Desktop 🅄     |                   |        |     |     |         |                                                                     |      |
| 🗆 Libs 🚯 Del    | fault             |        |     |     |         |                                                                     |      |
|                 |                   | 🚯 Skip | n/a | n/a |         | boost: The Boost library.                                           |      |
|                 |                   | 🚯 Skip | n/a | n/a |         | boost-devel: The Boost library (compile time libraries).            |      |
|                 |                   | Skip   | n/a | n/a | 5,901k  | boost-libs: The Boost library (runtime libraries).                  |      |
|                 |                   | Skip   | n/a | n/a | 909k    | cairo: Cairo library                                                |      |
|                 | 7.3.1-1           | Keep   | n/a |     | 358k    | curl: The CURL HTTP/FTP library and commandline utility.            |      |
|                 |                   | 😯 Skip | ηία | n/a | 528k    | eigen: The Eigen library.                                           |      |
|                 | 2.1.0-1           | Keep   | n/a |     | 77k     | expat: The Expat XML Parser library                                 |      |
|                 |                   | 😯 Skip | n/a | n/a | 38k     | fcgi: FastCGI Library                                               |      |
|                 |                   | 🚯 Skip | n/a | n/a | 13,629k | ffmpeg: ffmpeg                                                      |      |
| <               |                   |        |     | -   |         |                                                                     | >    |

7. Scroll down until you find "gdal-filegdb" under the Package column.

| <u>S</u> earch |          | <u>C</u> lear                 |             |          |             | ○ Keep ○ Prev Ourr ○ Exp View Category                                                         |
|----------------|----------|-------------------------------|-------------|----------|-------------|------------------------------------------------------------------------------------------------|
| Category       | Current  | New                           |             |          | Size        | Package                                                                                        |
|                | 1.11.2-1 | е Константия<br>Ос Константия | - 10u       | TŲG<br>— |             | Tholai, Givo Pholainorary                                                                      |
|                | 1.11.2-1 | 😯 Keep<br>🚯 Skip              | n/a<br>- /- |          |             | gdal: The GDAL/OGR library and commandline tools<br>gdal-autotest: The GDAL/OGR AutoTest suite |
|                | 1.11.2-1 | • •                           | n/a<br>- /- | n/a      |             | gdal-autotest: The GDAL/OGR Auto Test suite<br>gdal-ecw: ECW Raster Plugin for GDAL            |
|                | 1.11.2-1 | Keep                          | n/a<br>- /- |          |             |                                                                                                |
|                | 1.11.2-1 | Skip                          | n/a<br>-/-  | n/a      |             | gdal-filegdb: OGR FileGDB Driver                                                               |
|                |          | Keep                          | n/a         |          |             | gdal-mrsid: MrSID Raster Plugin for GDAL                                                       |
|                | 1.11.2-1 | Keep                          | ηία         |          |             | gdal-oracle: OGR OCI and GDAL Geo Raster Plugins for Oracle                                    |
|                | 1.11.2-1 | Keep                          | ηία         |          |             | gdal-python: The GDAL/OGR Python Bindings and Scripts                                          |
|                | 1.11.2-1 | 😯 Кеер                        | ηία         |          |             | gdal-sosi: OGR SOSI Driver                                                                     |
|                | 1.10.1-1 | Keep                          | ηία         | n/a      |             | gdal110dll: The GDAL/OGR 1.10 DLL (backward compability package)                               |
|                | 3.4.2-1  | Keep                          | ηία         |          |             | geos: The GEOS geometry library                                                                |
|                |          | Skip                          | n/a         | n/a      |             | glew: The OpenGL Extension Wrangler Library                                                    |
|                |          | Skip                          | n/a         | n/a      |             | glext: OpenGL API and Extension Header Files                                                   |
| <              |          | At Skin                       | nía         | nía      | <u>4</u> 7k | nfw:GIFW >>                                                                                    |

8. Click on the "Skip" under the "New" column and it will change to show the version to be installed. Then click "Next" at the bottom of the screen.

| <u>S</u> earch |          | <u>C</u> lear     |             |         |     | <u>K</u> eep <u>P</u> rev <b>⊙</b> <u>C</u> urr <u>V</u> iew Category |
|----------------|----------|-------------------|-------------|---------|-----|-----------------------------------------------------------------------|
| Category       | Current  | New               |             | S 9     |     | Package                                                               |
|                | 1.11.2-1 | е Каза            | nju<br>- /- | -10a    |     | molar. and molaribrary                                                |
|                | 1.11.2-1 | Keep              | n/a         |         |     | gdal: The GDAL/OGR library and commandline tools                      |
|                | 1 11 2-1 | Skip              | ηία         | n/a     |     | gdal-autotest: The GDAL/OGR AutoTest suite                            |
|                | 1.11.2-1 | Keep              | n/a<br>ra   |         |     | gdal-ecw: ECW Raster Plugin for GDAL                                  |
|                | 1 11 2-1 | 0 1.11.2-1<br>O K | $\boxtimes$ |         |     | gdal-filegdb: OGR FileGDB Driver                                      |
|                | 1.11.2-1 | Keep              | nja<br>- to |         |     | gdal-mrsid: MrSID Raster Plugin for GDAL                              |
|                |          | Keep              | n/a         |         |     | gdal-oracle: OGR OCI and GDAL GeoRaster Plugins for Oracle            |
|                | 1.11.2-1 | Keep              | n/a         |         |     | gdal-python: The GDAL/OGR Python Bindings and Scripts                 |
|                | 1.11.2-1 | 😯 Кеер            | n/a         |         |     | gdal-sosi: OGR SOSI Driver                                            |
|                | 1.10.1-1 | 😯 Кеер            |             | n/a<br> |     | gdal110dll: The GDAL/OGR 1.10 DLL (backward compability package)      |
|                | 3.4.2-1  | 😯 Кеер            | ηία         |         |     | geos: The GEOS geometry library                                       |
|                |          | Skip              | n/a         | n/a     |     | glew: The OpenGL Extension Wrangler Library                           |
|                |          | Skip              | n/a         | n/a     |     | glext: OpenGL API and Extension Header Files                          |
| <              |          | A Skin            | nía         | nía     | 47k | olfw: GLFW                                                            |

9. Your feature will be downloaded and installed.

#### **Basics**

Much of QGIS should be familiar to those of you with existing GIS experience. Learning to work with QGIS will be largely a matter of learning where tools are located and possibly alternate names for them. The concepts are all the same, and much of the functionality is as well.

There are some places where QGIS is better, or more flexible than ArcGIS, some places where you can accomplish tasks in QGIS freely that require higher level licenses in ArcGIS, and others where ArcGIS is the better tool (Cartography and map production).

## 2.1 Anatomy of QGIS

| 🔏 QGIS 2.8.1-Wien 🗕 🗖                                                                                                    | ×  |
|----------------------------------------------------------------------------------------------------|----|
| Project Edit View Layer Settings Plugins Vector Raster Database Web Processing Help                                                                                                    |    |
| 📔 🗕 🖬 🖓 🖓 🖑 🖏 🗩 🖉 💭 💭 💭 🖓 😂 🖓 🖓 😂 🕅 🖓 🖓 💭 🖉                                                                                                    | ₿? |
| //// 🖶 📆 📆 /⁄x 💼 🔫 🖹 🔎 🗃 🧠 🧠 🧠 🖷 🖷 🔛 👶                                                                                                    |    |
| V <sub>G</sub> 2 G 7 F                                                                                                    |    |
| Ro Home                                                                                                    |    |
| Image: Second second secon                                 |    |
|                                                                                                    |    |
| Provide Contraction Contraction Contractio |    |
| PostGIS<br>Spatialite                                                                                                    |    |
| <ul> <li>♣</li> <li>▲</li> <li>♦</li> <li>Wcs</li> </ul>                                                                                                    |    |
| Image: Will service of the service of the service                  |    |
|                                                                                                    |    |
| <b>%</b>                                                                                                    |    |
|                                                                                                    |    |
|                                                                                                    |    |
|                                                                                                    |    |
|                                                                                                    |    |
| Tuu ali ali ali ali ali ali ali ali ali ali                                                                                                    |    |
| V P                                                                                                    |    |
|                                                                                                    |    |
|                                                                                                    |    |
|                                                                                                    |    |
| Scale ,147,483,648 ▼ Rotation: 0.0 ♀ K Render ۞ EPSG:4326                                                                                                    | •  |

The anatomy of QGIS is very similar to ArcMap

Many of the toolbars and windows are dockable so they may move around depending on how you set things up. Here's a view of my version.

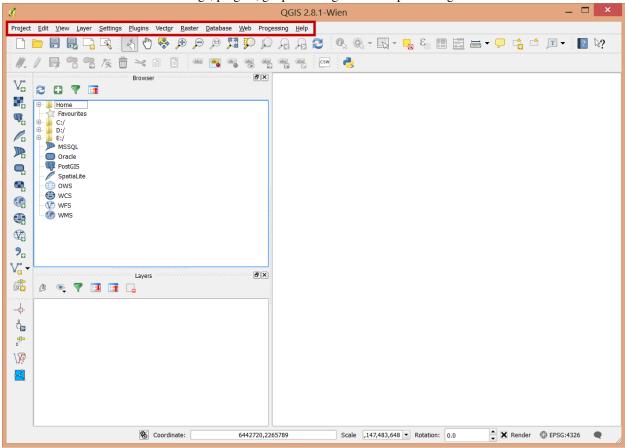

The Main Menu with access to settings, plugins, geoprocessing and raster processing menus.

The map.

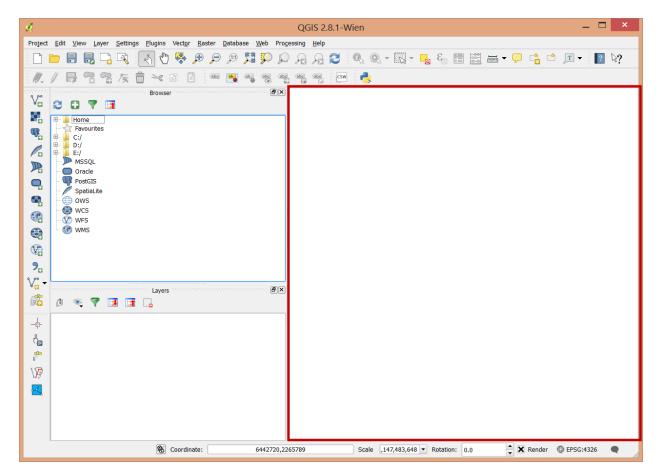

Tools for adding data to the map. Vector data (shapefiles, PostGIS, Spatial Lite), Raster Data (GeoTIFF, img,...), WMS, WFS, CSV, and a very wide variety of other data formats that can be translated by the OGR toolkit into a compatible format.

| đ                                                                                                    | QGIS 2.8.1-Wien 🗕 🗖 🗙                                                                     |
|----------------------------------------------------------------------------------------------------|-------------------------------------------------------------------------------------------|
| Project                                                                                                    | Edit View Layer Settings Plugins Vector Raster Database Web Processing Help               |
|                                                                                                    | 📁 🗄 🖥 🖓 🚫 🖑 🏶 🗩 🗩 🖉 💭 요 요 요 🌮 🔍 🖉 🖓 🧠 - 🖾 - 🔜 🗠 🔛 - 🖵 😘 🖆 🔟 - 🔽 - 🚺                       |
|                                                                                                    |                                                                                           |
| v                                                                                                    | Browser                                                                                   |
| н.                                                                                                    | B− I Home                                                                                 |
| <b>P</b> .                                                                                                    | E- C:/                                                                                    |
| Po                                                                                                    |                                                                                           |
|                                                                                                    | → MSSQL Oracle                                                                            |
| 9                                                                                                    | - WP PostGIS<br>- Z SpatiaLite                                                            |
|                                                                                                    | - 💮 ows<br>- 🚱 wcs                                                                        |
|                                                                                                    | – ₩ WFS<br>– ֎ WMS                                                                        |
| Se la constante de la constante de la constant |                                                                                           |
| 2                                                                                                    |                                                                                           |
| V                                                                                                    | Layers                                                                                    |
| E.                                                                                                    |                                                                                           |
|                                                                                                    |                                                                                           |
| Å.                                                                                                    |                                                                                           |
| <b>68</b> -                                                                                                    |                                                                                           |
| \Þ                                                                                                    |                                                                                           |
|                                                                                                    |                                                                                           |
|                                                                                                    |                                                                                           |
|                                                                                                    |                                                                                           |
|                                                                                                    | 8 Coordinate: 6442720,2265789 Scale ,147,483,648 ▼ Rotation: 0.0 よ 🗙 Render 💿 EPSG:4326 ● |

A browser that is very similar to the catalog component of ArcGIS.

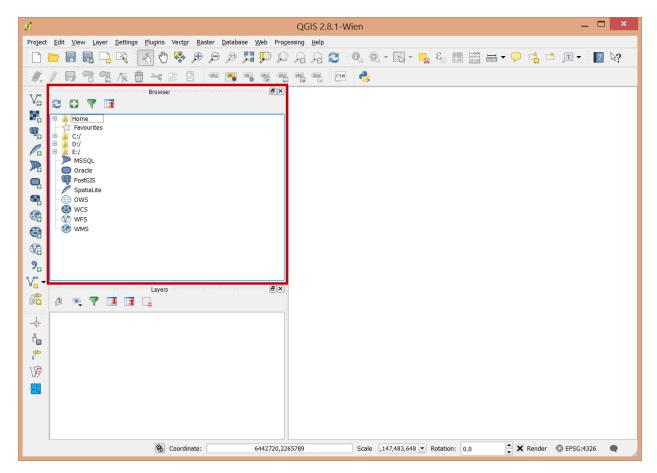

A Table of contents that can display layers by order or by source.

| ¢          | QGIS 2.8.1-Wien –                                                           | x   |
|------------|-----------------------------------------------------------------------------|-----|
| Project    | Edit View Layer Settings Plugins Vector Raster Database Web Processing Help | No. |
|            | ▶ ▋ ▋ コ} Q 《{ (*) \$ \$ \$ \$ \$ \$ \$ \$ \$ \$ \$ \$ \$ \$ \$ \$ \$ \$ \$  | 4.  |
| E 19 - 1   | / 📑 📆 🧏 // (* ) 📋 📾 💐 🖏 🗮 🖏 🖏 🖏 🖓 🔤 // (* )                                 |     |
| V          |                                                                             |     |
| ©          | B-     Home       Favourites                                                |     |
| ~          |                                                                             |     |
|            | → MSSQL<br>Oracle                                                           |     |
| ٩,         | - WP PostGIS                                                                |     |
| ٩,         | - 💮 ows<br>- 🚱 wcs                                                          |     |
|            | WFS                                                                         |     |
|            |                                                                             |     |
| <b>%</b>   |                                                                             |     |
| V° -       | Layers                                                                      |     |
| E.         |                                                                             |     |
| -<br>-     |                                                                             |     |
| Ôœ         |                                                                             |     |
| .s≞<br>∖∕⊉ |                                                                             |     |
|            |                                                                             |     |
|            |                                                                             |     |
|            |                                                                             |     |
|            | Scale ,147,483,648 ▼ Rotation: 0.0 Scale ,147,483,648 ▼ Rotation: 0.0       | •   |

Project Management. A project in QGIS is roughly analogous to a map document (.mxd) in ArcGIS.

| L                   | QGIS 2.8.1-Wien —                                                                                                    |      |
|---------------------|----------------------------------------------------------------------------------------------------|------|
| Project E           | Edit View Layer Settings Plugins Vect <u>o</u> r <u>R</u> aster <u>D</u> atabase <u>W</u> eb Pro <u>c</u> essing <u>H</u> elp |      |
|                     | ) 🖥 🖫 🖓 📢 🖏 🕫 🔎 🖉 💢 💭 요 요 요 요 🖉 🍕 🧠 🐨 📰 📾 🖬 - 🖵 😘 🗂 💷 -                                                                       | ? ↓? |
|                     | / 🖶 📲 🦷 🌾 💼 🛰 🗈 🖺 📟 🗃 🧠 🦉 🧠 🦏 🦏 🚳                                                                                             |      |
|                     | Browser                                                                                                    |      |
| €<br>€<br>?.<br>V:• | - ∰ wrs<br>- ∰ wms                                                                                                    |      |
| -6-                 |                                                                                                    |      |
|                     | Scale ,147,483,648 ▼ Rotation: 0.0 ♀ X Render @ EPSG:432                                                                      | 26   |

Map navigation. Zoom, pan, and scaling tools.

| Project Edit Vew Layer Setting Flainer, Nature, Rasker, Dabhates, Web, Froession, Heb     Image: Control of the setting flainer, Setting Flainer, Setting Flainer, Settinge                                     | ø                | QGIS 2.8.1-Wien – 🗖 💌 |
|----------------------------------------------------------------------------------------------------|------------------|-----------------------|
| W Image: Constraint of the second of the second of t | Project          |                       |
| Browser     Image: Control of the control of the control o                   |                  |                       |
| Composition   Voint   Voint   Voint   Voint   Voint   Voint   Voint   Voint   Voint   Voint                                                                                                    |                  | Browser               |
|                                                                                                    | <b>?.</b><br>⊮ - |                       |
| 🛞 Coordinate: 6442720,2265789 Scale ,147,483,648 🔻 Rotation: 0.0 🗘 🗶 Render 🚳 EPSG:4326 🗨                                                                                                    | \ <b>P</b>       |                       |

Selection and calculation tools:

| ø          | QGIS 2.8.1-Wien —                                                                       | ×    |
|------------|-----------------------------------------------------------------------------------------|------|
| Project    | t Edit View Layer Settings Plugins Vector Raster Database Web Processing Help           |      |
|            | - ■ 🖡 🖓 🖓 🖑 😌 🕫 💭 🖓 💭 🖓 🖓 🖓 🖓 🖓 🕄 🖓 🖓 🕄 🔜 - 🖵 🔹 🗂 🗩 🖓 👘                                 | ? ⊳? |
| ÷ 11.      | / 🖶 🕾 👷 🌾 💼 ≺ 🗈 🖺 📟 💌 🧠 🤫 🧠 🧠 🗠 🔛                                                       |      |
| V          | Browser                                                                                 |      |
|            |                                                                                         |      |
| Q.         | Favorites                                                                               |      |
| Ro         |                                                                                         |      |
|            | Massul Oracle Oracle                                                                    |      |
| Q          | PostGIS                                                                                 |      |
| e,         | SpatiaLite                                                                              |      |
|            | → → WCS<br>→ ↓ WFS                                                                      |      |
|            | WMS                                                                                     |      |
|            |                                                                                         |      |
| <b>%</b>   |                                                                                         |      |
| V° -       | Layers                                                                                  |      |
| E.         | (d) 💿 🔻 🖪 🖪 🔒                                                                           |      |
| -          |                                                                                         |      |
| Ôœ         |                                                                                         |      |
| <b>.</b>   |                                                                                         |      |
| \ <b>P</b> |                                                                                         |      |
|            |                                                                                         |      |
|            |                                                                                         |      |
|            |                                                                                         |      |
|            | © Coordinate: 6442720,2265789 Scale ,147,483,648 ▼ Rotation: 0.0 ◆ 🗙 Render @ EPSG:4326 | •    |

Labeling tools

| đ.                                                                          |                                                                                                    | QGIS 2.8.1-    | Wien                     |             | _ 🗆 ×                                  |
|-----------------------------------------------------------------------------|----------------------------------------------------------------------------------------------------|----------------|--------------------------|-------------|----------------------------------------|
| Project <u>E</u> dit <u>V</u> iew <u>Layer</u> <u>Settings</u> <u>P</u> lug |                                                                                                    |                | 2                        |             |                                        |
| · · · · · · · · · · · · · · · · · · ·                                       |                                                                                                    |                |                          | i 🖾 🛲 🗸 🖵 📫 | ≛ j <b>⊡ -</b> ≬ <b>[</b> ? <b>\</b> ? |
| // ₿ ? ? ⁄ ₪ ≥                                                              |                                                                                                    | abc abc abc cs | e de 🜏                   |             |                                        |
| Va 2 C 7 G                                                                  | owser                                                                                                    | e x            |                          |             |                                        |
| Home                                                                        |                                                                                                    |                |                          |             |                                        |
| Favourites                                                                  |                                                                                                    |                |                          |             |                                        |
| ✓□ ■ E:/                                                                    |                                                                                                    |                |                          |             |                                        |
| Oracle                                                                      |                                                                                                    |                |                          |             |                                        |
| SpatiaLite                                                                  |                                                                                                    |                |                          |             |                                        |
| WCS<br>WFS                                                                  |                                                                                                    |                |                          |             |                                        |
| WMS WMS                                                                     |                                                                                                    |                |                          |             |                                        |
| V.                                                                          |                                                                                                    |                |                          |             |                                        |
| <b>%</b>                                                                    |                                                                                                    |                |                          |             |                                        |
|                                                                             | iyers management of the second second s | ðx             |                          |             |                                        |
|                                                                             |                                                                                                    |                |                          |             |                                        |
|                                                                             |                                                                                                    | -              |                          |             |                                        |
| ්ස<br>                                                                      |                                                                                                    |                |                          |             |                                        |
|                                                                             |                                                                                                    |                |                          |             |                                        |
|                                                                             |                                                                                                    |                |                          |             |                                        |
|                                                                             |                                                                                                    |                |                          |             |                                        |
|                                                                             |                                                                                                    |                |                          |             |                                        |
|                                                                             | S Coordinate: 64                                                                                                    | 42720,2265789  | Scale ,147,483,648 • Ro  | tation: 0.0 | 💮 EPSG:4326 🛛 🗨                        |
|                                                                             |                                                                                                    | 12720/2203703  | 50010 (117) 105/010 1 K0 |             | - 1 30.1320 -                          |

Editing tools

| đ.             | QGIS 2.8.1-Wien – 🗖                                                           | × |
|----------------|-------------------------------------------------------------------------------|---|
| Project        | t Edit View Layer Settings Plugins Vector Raster Database Web Processing Help |   |
|                | 😑 🖥 🖥 🖓 🕄 🖑 🏶 🗩 🔎 🎾 💭 💭 🎧 🎧 🍣 🔍 🍳 📲 📲 🖬 🖛 🖵 😘 🗂 🔳 📲 👘                         |   |
| 11.            |                                                                               |   |
| V.             | Browser                                                                       |   |
| Н.             | Home                                                                          |   |
| <b>P</b>       | Favourites                                                                    |   |
| Po             | B → D:/<br>B → E:/<br>→ MassQL                                                |   |
|                | MISSUE     Oracle     PostGIS                                                 |   |
|                | SpatiaLite                                                                    |   |
|                |                                                                               |   |
|                | ₩FS<br>WMS                                                                    |   |
|                |                                                                               |   |
| 2              |                                                                               |   |
| V              | Layers                                                                        |   |
| 6              |                                                                               |   |
|                |                                                                               |   |
| đe             |                                                                               |   |
| 6 <sup>6</sup> |                                                                               |   |
| \ <b>P</b>     |                                                                               |   |
|                |                                                                               |   |
|                |                                                                               |   |
|                |                                                                               |   |
|                | Scale ,147,483,648 ▼ Rotation: 0.0 🖨 Kender @ EPSG:4326 ●                     | 1 |

Coordinate and projection information.

| ¢.         |                           |         |   |           |        |          |       |      |                 |        | QG   | ils 2 | .8.1-V | Vien  |              |           |              |          |       |      |   |            |                    |          | -        |     | × |
|------------|---------------------------|---------|---|-----------|--------|----------|-------|------|-----------------|--------|------|-------|--------|-------|--------------|-----------|--------------|----------|-------|------|---|------------|--------------------|----------|----------|-----|---|
| Project    | <u>E</u> dit <u>V</u> iew |         |   |           |        |          |       |      |                 |        |      |       |        |       |              |           |              | 0        | _     | -ool |   | _          |                    |          |          |     |   |
|            |                           |         |   |           |        |          |       |      |                 |        |      |       |        |       | <u>9</u> % - | 13 -      | 0            | ε        |       |      |   | Ģ          | C <mark>.</mark> ( | <u> </u> | r - 8    | ? 🖓 | ? |
| ÷ //.      |                           |         |   |           |        |          |       |      |                 |        | abc  | abc   | CSW    | 1     |              |           |              |          |       |      |   |            |                    |          |          |     |   |
| V          | 20                        | 7 🖪     |   | Brow      | wser ' |          |       |      | E               | PX     |      |       |        |       |              |           |              |          |       |      |   |            |                    |          |          |     |   |
| 2          | 🖲 🌗 Hom                   | e       | - |           |        |          |       |      |                 |        |      |       |        |       |              |           |              |          |       |      |   |            |                    |          |          |     |   |
| <b>Q</b> . | E Eave<br>E C:/<br>E D:/  | ourites |   |           |        |          |       |      |                 |        |      |       |        |       |              |           |              |          |       |      |   |            |                    |          |          |     |   |
| Po         |                           | :01     |   |           |        |          |       |      |                 |        |      |       |        |       |              |           |              |          |       |      |   |            |                    |          |          |     |   |
|            | Ora<br>Post               | cle     |   |           |        |          |       |      |                 |        |      |       |        |       |              |           |              |          |       |      |   |            |                    |          |          |     |   |
| 9          | 🖉 🧪 Spa                   | tiaLite |   |           |        |          |       |      |                 |        |      |       |        |       |              |           |              |          |       |      |   |            |                    |          |          |     |   |
|            | ow:                       | 5       |   |           |        |          |       |      |                 |        |      |       |        |       |              |           |              |          |       |      |   |            |                    |          |          |     |   |
|            | WFS<br>WM                 |         |   |           |        |          |       |      |                 |        |      |       |        |       |              |           |              |          |       |      |   |            |                    |          |          |     |   |
|            |                           |         |   |           |        |          |       |      |                 |        |      |       |        |       |              |           |              |          |       |      |   |            |                    |          |          |     |   |
| <b>?</b>   |                           |         |   |           |        |          |       |      |                 |        |      |       |        |       |              |           |              |          |       |      |   |            |                    |          |          |     |   |
| V          |                           |         |   | state Lav | /ers   |          | -<br> | <br> | 0000 <b>(</b> 2 |        |      |       |        |       |              |           |              |          |       |      |   |            |                    |          |          |     |   |
| Ē.         | ð 💽                       |         |   |           |        |          |       |      |                 |        |      |       |        |       |              |           |              |          |       |      |   |            |                    |          |          |     |   |
|            |                           |         |   |           |        |          |       |      |                 |        |      |       |        |       |              |           |              |          |       |      |   |            |                    |          |          |     |   |
| Ô          |                           |         |   |           |        |          |       |      |                 |        |      |       |        |       |              |           |              |          |       |      |   |            |                    |          |          |     |   |
| <b>6</b>   |                           |         |   |           |        |          |       |      |                 |        |      |       |        |       |              |           |              |          |       |      |   |            |                    |          |          |     |   |
| \∕₽        |                           |         |   |           |        |          |       |      |                 |        |      |       |        |       |              |           |              |          |       |      |   |            |                    |          |          |     |   |
|            |                           |         |   |           |        |          |       |      |                 |        |      |       |        |       |              |           |              |          |       |      |   |            |                    |          |          |     |   |
|            |                           |         |   |           |        |          |       |      |                 |        |      |       |        |       |              |           |              |          |       |      |   |            |                    |          |          |     |   |
|            |                           |         |   | _         |        |          |       |      |                 |        |      |       |        |       |              |           |              |          |       |      |   |            |                    |          |          |     |   |
|            |                           |         |   | 8         | S Cool | rdinate: |       |      | 544272          | 20,226 | 5789 |       |        | Scale | ,147         | 7,483,648 | 3 <b>•</b> F | Rotation | : 0.0 | 0    | - | <b>;</b> × | Render             | © E      | PSG:4326 |     |   |

## 2.2 Layers

Once you've added a layer to the table of contents you can double click on it to get into it's properties.

|             | Layer Properties - parcels   General ?                     | ×    |
|-------------|------------------------------------------------------------|------|
| 🔀 General   | V Layer info                                               |      |
| 🐳 Style     | Layer name parcels displayed as parcels                    | -1   |
| (abc Labels | Layer source C:\Workspace\qgis_demo\SourceData\parcels.shp | -1   |
| Fields      | Data source encoding System 👻                              |      |
| 🞸 Rendering | Coordinate reference system                                |      |
| 🧭 Display   | Selected CRS (EPSG:2227, NAD83 / California zone 3 (ftUS)) | 2    |
| Actions     | Create spatial index Update extents                        |      |
| • Joins     | Scale dependent visibility                                 |      |
| 💹 Diagrams  | Minimum<br>(exclusive)                                     |      |
| 🥡 Metadata  | (exclusive) * (inclusive) *                                |      |
|             | Feature subset                                             |      |
|             |                                                            |      |
|             |                                                            |      |
|             |                                                            |      |
|             |                                                            |      |
|             |                                                            |      |
|             |                                                            |      |
|             |                                                            |      |
|             |                                                            |      |
|             |                                                            |      |
|             |                                                            | 51   |
|             | Query Builde                                               | ar i |
|             | Style                                                      |      |

The tabs along the side allow access to different aspcts of the layer. These are very similar in function to ArcGIS. These include:

- General: Layer name, coorinate reference system, visibility and feature subsets
- Style: Feature symbology
- Labels: Feature labeling
- Fields: The display and types of fields
- Rendering: Simplification of features for display purposes
- Display: Setting popup and default identify behavior
- Actions: User defined layer actions, such as showing an image when a feature is clicked on.
- Joins: Add or remove table joins
- Diagrams: Create charts or diagrams based on the the layer's attributes.
- Metadata: Edit metadata for the layer.

Probably the most notable difference is in how symbology is specified in QGIS.

| A                                                                                               | Layer P                                            | roperties - parcels   Style                  | ? ×            |
|-------------------------------------------------------------------------------------------------|----------------------------------------------------|----------------------------------------------|----------------|
| 🔀 General                                                                                       | 🔁 Single Symbol 🔻                                  |                                              |                |
| Style<br>Cabels<br>Fields                                                                       |                                                    | Unit Millimeter  Transparency 0% Color       |                |
| 🞸 Rendering                                                                                     |                                                    | Symbols in group                             | ▼ Open Library |
| <ul> <li>Display</li> <li>Actions</li> <li>Joins</li> <li>Diagrams</li> <li>Hetadata</li> </ul> | Simple fill                                        | corners diagon; dotted green land water wine |                |
|                                                                                                 | Save                                               |                                              | Advanced 🔻     |
|                                                                                                 | ▼ Layer rendering                                  |                                              |                |
|                                                                                                 | Layer transparency C<br>Layer blending mode Normal | ▼ Feature blending mode Normal               |                |
|                                                                                                 | Style 🔻                                            | OK Cancel Apply                              | Help           |

There are seven types of symbology for vector layers:

- Single symbol, Categorized, and Graduated. These first three behave much as you'd expect.
- Rule-based allows you to specify individual rules for displaying features.
- Point displacement is for specifying the displacement of points based on feature attributes.
- Inverted Polygons, styles everything outside of the features. This is useful for drop shadows or area boundaries.
- The Heatmap renderer generates dynamic heatmaps for point or multipoint layers.

Setting the symbols takes some getting used to. You'll need to specify the fill and the boundary. "No Pen" and "No Brush" are use to indicate that there is either no fill or no outline on features.

|             | Layer Pr                   | operties - parcels | s   Style             |              | ? ×          |
|-------------|----------------------------|--------------------|-----------------------|--------------|--------------|
| 🔀 General   | 🝷 Single Symbol 🔻          |                    |                       |              |              |
| 😻 Style     |                            | Symbol layer type  |                       | Simple fill  | -            |
| (abc Labels |                            | Colors Fill        | •                     | Border       | ļ            |
| Fields      |                            | Fill style         | Solid                 |              | • 🗣          |
| ≼ Rendering |                            | Border style       | - Solid Line          |              | • 4          |
| 두 Display   | Simple fill                | Join style 🔗 B     | Bevel                 |              | • 🗣          |
| Actions     |                            | Border width 0.260 |                       | -            | Millimeter 🔻 |
| • ┥ Joins   |                            | Offset X,Y 0.000   |                       | 0.000000     | Millimeter 🔻 |
| 🕅 Diagrams  |                            |                    |                       |              |              |
| 🥡 Metadata  |                            |                    |                       |              |              |
|             |                            |                    |                       |              |              |
|             |                            |                    |                       |              |              |
|             |                            |                    |                       |              |              |
|             |                            |                    |                       |              |              |
|             |                            |                    |                       |              |              |
|             |                            |                    |                       |              |              |
|             | Save                       | ]                  |                       |              |              |
|             | ▼ Layer rendering          |                    |                       |              |              |
|             | Layer transparency         |                    |                       |              | 0 🗘          |
|             | Layer blending mode Normal |                    | Feature blending mode | Normal       |              |
|             | Style 🔻                    |                    | ОК                    | Cancel Apply | Help         |

Building color ramps takes an extra step that will be described elsewhere.

# Projections

Projections take a bit of getting used to in QGIS if you're used to ArcGIS. Most projections are dealt with through specifying their EPSG codes.

QGIS does have a very useful set of tools for searching for and specifying projections and unlike ArcGIS we can turn reprojection on the fly on and off easily.

# 3.1 Project on-the-fly

| General         | Enable 'on the fly' CRS transformation                          |                        |
|-----------------|-----------------------------------------------------------------|------------------------|
| CRS             | Filter                                                          |                        |
| Identify layers | Recently used coordinate reference systems                      |                        |
| Identity idyers | Coordinate Reference System                                     | Authority ID           |
| Default styles  | * Generated CRS (+proj=lcc +lat_1=37.0666666666666667 +lat_2=38 | . USER:100000          |
| WS server       | WGS 84 / Pseudo Mercator<br>WGS 84                              | EPSG:3857<br>EPSG:4326 |
|                 | NAD83 / California Albers                                       | EPSG:3310              |
| 'OS             | NAD83 / California zone 3 (ftUS)                                | EPSG:2227              |
| ons             |                                                                 |                        |
|                 |                                                                 |                        |
|                 |                                                                 |                        |
|                 | Coordinate reference systems of the world                       | Hide deprecated CRS    |
|                 | Coordinate Reference System                                     | Authority ID           |
|                 |                                                                 | EPSG:4756              |
|                 | Vanua Levu 1915                                                 | EPSG:4748              |
|                 | Venus 2000                                                      | IAU2000:29900          |
|                 | ···· Vientiane 1982                                             | EPSG:4676              |
|                 | ···· Viti Levu 1912                                             | EPSG:4752              |
|                 | ···· Viti Levu 1916                                             | EPSG:4731              |
|                 | ···· Voirol 1875                                                | EPSG:4304              |
|                 | ···· Voirol 1875 (Paris)                                        | EPSG:4811              |
|                 | ···· Voirol 1879                                                | EPSG:4671              |
|                 | ···· Voirol 1879 (Paris)                                        | EPSG:4821              |
|                 | WGS 66                                                          | EPSG:4760              |
|                 | WGS 72                                                          | EPSG:4322              |
|                 | ···· WGS 72BE                                                   | EPSG:4324              |
|                 | WGS 84                                                          | EPSG:4326              |
|                 |                                                                 | IGNE-W/GSZ2G           |
|                 |                                                                 |                        |

Reproject on the fly is not active by default in QGIS. You need to specify a projection for your project and then turn it on in order to use it. I like this feature. It is useful for figuring out projections that are either not specified (missing .prj), or incorrectly specified.

You can access the project's spatial reference settings either through the main menu, or the button at the bottom right of the screen that shows the EPSG code.

| Í.          | QGIS 2.8.1-Wien – 🗖                                                                                                    | × |
|-------------|----------------------------------------------------------------------------------------------------|---|
| Project     | Edit <u>V</u> iew Layer <u>S</u> ettings <u>P</u> lugins Vect <u>o</u> r <u>R</u> aster <u>D</u> atabase <u>W</u> eb Pro <u>c</u> essing <u>H</u> elp |   |
|             | ╘ 🖥 🖓 🖓 🖑 🖏 🕫 🔎 🖉 🎾 💭 🖓 🤉 🖉 🍕 🛠 🎕 - 🖾 - 🗁 🖏 - 🦕 📬 🖆 📧 - 🦕                                                                                             |   |
| i //        | / 🖶 🔧 📆 🌾 💼 🛰 🗈 🖺 📟 🝓 🧠 🧠 🧠 🗠 🗠 🦂                                                                                                    |   |
| 372         | Browser                                                                                                    |   |
|             |                                                                                                    |   |
| _           | - '32 Favourites<br>⊕- '22 C:/<br>⊕- '22 D:/                                                                                                    |   |
| l la        | B = 1 E:/<br>→ MssqL                                                                                                    |   |
| Pa<br>Q     | Oracle     Oracle     PostGIS                                                                                                    |   |
| -<br>-<br>- | - 🎽 SpatiaLite<br>- 🌐 OWS                                                                                                    |   |
|             | → ⊕ wcs<br>→ ∰ wFs                                                                                                    |   |
|             | WMS                                                                                                    |   |
|             |                                                                                                    |   |
| <b>%</b>    |                                                                                                    |   |
| V: -        | Layers                                                                                                    |   |
|             |                                                                                                    |   |
| -\$>        |                                                                                                    |   |
| ĉe<br>P     |                                                                                                    |   |
| ₽°<br>\∕₽   |                                                                                                    |   |
|             |                                                                                                    |   |
|             |                                                                                                    |   |
|             |                                                                                                    |   |
| l           | Scale ,147,483,648 ▼ Rotation: 0.0 ♀ X Render @ EPSG:4326 ♥                                                                                           |   |

# 3.2 Layer Projections

Layers give you a similar dialogue for identifying the projection. This can be accessed through the "General" tab on the layer properties. The spatial reference selector remembers your commonly used projections.

| Coordinate Reference Sys                                                          | tem Selector ? ×         |
|-----------------------------------------------------------------------------------|--------------------------|
| Filter                                                                            |                          |
| Recently used coordinate reference systems                                        |                          |
| Coordinate Reference System                                                       | Authority ID             |
| * Generated CRS (+proj=lcc +lat_1=37.0666666666666667<br>WGS 84 / Pseudo Mercator | USER:100000<br>EPSG:3857 |
| WGS 84                                                                            | EPSG:4326                |
| NAD83 / California Albers                                                         | EPSG:3310                |
| NAD83 / California zone 3 (ftUS)                                                  | EPSG:2227                |
|                                                                                   |                          |
| Coordinate reference systems of the world                                         | Hide deprecated CRSs     |
| Coordinate Reference System                                                       | Authority ID             |
| MAD83 / California zone 1                                                         | EPSG:26941               |
| MAD83 / California zone 1 (ftUS)                                                  | EPSG:2225                |
| MAD83 / California zone 2                                                         | EPSG:26942               |
| MAD83 / California zone 2 (ftUS)                                                  | EPSG:2226                |
| MAD83 / California zone 3                                                         | EPSG:26943               |
| MAD83 / California zone 3 (ftUS)                                                  | EPSG:2227                |
|                                                                                   |                          |
| Selected CRS: NAD83 / California zone 3 (ftUS)                                    |                          |
| +proj=lcc +lat_1=38.433333333333333333333333333333333333                          |                          |
| ок                                                                                | Cancel Help              |

# 3.3 Reprojecting Data

To reproject vector layers that are in your table of contents, simply right click on the layer name, select "Save As" and in the save as dialogue, specify the projection to use through the spatial reference selection dialog.

| Coordinate Reference Syst                                                        | em Selector ? ×          |
|----------------------------------------------------------------------------------|--------------------------|
| Filter                                                                           |                          |
| Recently used coordinate reference systems                                       |                          |
| Coordinate Reference System                                                      | Authority ID             |
| * Generated CRS (+proj=lcc +lat_1=37.066666666666667<br>WGS 84 / Pseudo Mercator | USER:100000<br>EPSG:3857 |
| WGS 84                                                                           | EPSG:4326                |
| NAD83 / California Albers<br>NAD83 / California zone 3 (ftUS)                    | EPSG:3310<br>EPSG:2227   |
| •                                                                                |                          |
|                                                                                  |                          |
| Coordinate reference systems of the world                                        | Hide deprecated CRSs     |
| Coordinate Reference System                                                      | Authority ID             |
| - NAD83 / California zone 1                                                      | EPSG:26941               |
| - NAD83 / California zone 1 (ftUS)                                               | EPSG:2225                |
| - NAD83 / California zone 2                                                      | EPSG:26942               |
| MAD83 / California zone 2 (ftUS)                                                 | EPSG:2226                |
| ···· NAD83 / California zone 3                                                   | EPSG:26943               |
| - NAD83 / California zone 3 (ftUS)                                               | EPSG:2227                |
|                                                                                  |                          |
| Selected CRS: NAD83 / California zone 3 (ftUS)                                   |                          |
| +proj=lcc +lat_1=38.433333333333333333333333333333333333                         |                          |
| ОК                                                                               | Cancel Help              |

Rasters should be reprojected using the GDAL Warp tools under the *Raster* menu to specify resampling methods and cell sizes.

# 3.4 EPSG Codes

A very useful site: http://spatialreference.org/

Commonly used EPSG codes: (at least commonly used by me)

- 3857: Web Mercator
- 4326: WGS84 (Lat-Long)
- 4269: NAD83 (Lat-Long)
- 3310: California Albers NAD83

- 3309: California Albers NAD27
- 2225: NAD83, California State Plane Zone 1(US Feet)
- 2226: NAD83, California State Plane Zone 2(US Feet)
- 2227: NAD83, California State Plane Zone 3(US Feet)
- 2228: NAD83, California State Plane Zone 4(US Feet)
- 2229: NAD83, California State Plane Zone 5(US Feet)
- 2230: NAD83, California State Plane Zone 6(US Feet)

#### **Tables**

Tables work very similarly to ArcGIS

The data used below is available at: Link

# 4.1 Adding the Data

Add the parcels layer to your QGIS project using the Add Vector Layer button.

| <b>10</b>      |                     | Add vector layer             |            | ? ×    |
|----------------|---------------------|------------------------------|------------|--------|
| Source type    |                     |                              |            | ]      |
|                | Directory<br>System | <ul> <li>Database</li> </ul> | O Protocol | •      |
| Source Dataset |                     |                              |            | Browse |
|                |                     | Open                         | Cancel     | Help   |

Use the brows button to find the shapefile.

| <b>%</b>    |                   | Add vector layer             |            | ? ×   |
|-------------|-------------------|------------------------------|------------|-------|
| -Source typ | e                 |                              |            |       |
| • File      |                   | <ul> <li>Database</li> </ul> | O Protocol |       |
| Encoding    | System            |                              |            | -     |
| -Source     |                   |                              |            |       |
| Dataset     | C:\Users\nate\wor | kspace\qgis_demo\parcels.shp | В          | rowse |
|             |                   | Open                         | Cancel     | Help  |

Also add the land use lookup table (lu\_lut.dbf), you can do this through the add vector layers button if you then select "All Files(\*).(.)" in the bottom right.

| <b>%</b>                                                                                                    |                | Open a             | n OGR Supporte | d Vector Layer |             |                     | ×            |
|----------------------------------------------------------------------------------------------------|----------------|--------------------|----------------|----------------|-------------|---------------------|--------------|
| 🛞 🏵 🔻 🕇 🚺 🕨 Librari                                                                                                    | es ⊧ workspace | ▶ workspace ▶ qgis | _demo          |                | ~ ¢         | Search qgis_demo    | م            |
| Organize 👻 New folder                                                                                                    |                |                    |                |                |             |                     | • 🔲 🔞        |
| <ul> <li>Desktop</li> <li>Documents</li> <li>Downloads</li> <li>Music</li> <li>Pictures</li> <li>Videos</li> <li>OS (C:)</li> <li>DVD RW Drive (D</li> <li>Libraries</li> <li>Documents</li> <li>Music</li> <li>Pictures</li> <li>Pictures</li> <li>Public Document</li> <li>Public Pictures</li> <li>Videos</li> <li>workspace</li> <li>Network</li> </ul> | dem_4269.tif   | Iu_lut.dbf         | parcels.dbf    | parcels.prj    | parcels.shp | parcels.shx         | parcels2.qpj |
| File <u>n</u> ame                                                                                                    | lu_lut.dbf     |                    |                |                | ¥           | All files (*) (*.*) | ¥            |
|                                                                                                    |                |                    |                |                |             | <u>O</u> pen        | Cancel:      |

#### 4.2 Inspect the Data

Right click on both the parcels shapefile and the look up table and for each select "Open Attribute Table". Look at what is in them. The parcel dataset is just a small portion of a county, and I've reduced the number of fields to keep it small and manageable. There's an APN field, the land and structural value fields, and a land use code.

| <b>(</b> |          |            |         |           | Attribute ta | ble - parcels :: | Features total: 7 | 620, filtered: 76 | 620, selected: 0 |  |
|----------|----------|------------|---------|-----------|--------------|------------------|-------------------|-------------------|------------------|--|
| /        | B 🔒 🕹    | -          | 🏶 🗭 🔋 🚺 | 🗮         |              |                  |                   |                   |                  |  |
|          | APN V    | TAXABILITY | TAXYEAR | LANDVALUE | STRCTVALUE   | LANDUSE1         | ACERAGE           | Shape_area        | Shape_len        |  |
| 0        | 50017063 | 050        | 2013    | 116189    | 0            | 7960             | 95.01743458       | 4138959.450339    | 11907.29557190   |  |
| 1        | 50017038 | 000        | 2013    | 25337     | 0            | 7000             | 21.45902510       | 934755.1337510    | 6534.257019170   |  |
| 2        | 50016129 | 000        | 2013    | 41264     | 7997         | 7000             | 5.46872564        | 238217.6891269    | 2218.400765900   |  |
| 3        | 50056022 | 800        | 2013    | 85000     | 130000       | 7100             | 10.58089863       | 460903.9446320    | 2751.383407770   |  |
| 4        | 50016130 | 800        | 2013    | 55000     | 242000       | 7100             | 5.66533526        | 246782.0043620    | 2096.740161040   |  |
| 5        | 50016059 | 000        | 2013    | 76380     | 146401       | 7100             | 10.73739052       | 467720.7314890    | 2909.506985750   |  |
| 6        | 50017061 | 050        | 2013    | 104301    | 0            | 7960             | 83.60904555       | 3642010.024480    | 8811.521463800   |  |
| 7        | 50017010 | 800        | 2013    | 55000     | 127000       | 7100             | 6.50460897        | 283340.7667290    | 2183.194826050   |  |
| в        | 50017043 | 050        | 2013    | 4375      | 211510       | 9999             | 6.45386124        | 281130.1959739    | 2126.447993080   |  |
| 9        | 50017044 | 050        | 2013    | 16364     | 0            | 7900             | 63.59046378       | 2770000.602369    | 8677.44070629000 |  |
| 10       | 50017058 | 050        | 2013    | 6765      | 0            | 7922             | 31.47009007       | 1370837.123690    | 6219.882865490   |  |
| 11       | 50017060 | 000        | 2013    | 155065    | 0            | 7200             | 61.48081571       | 2678104.332549    | . 7518.842050780 |  |
| 12       | 50071007 | 800        | 2013    | 55000     | 87000        | 7101             | 5.34853810        | 232982.3199040    | 2447.93978719000 |  |
| 13       | 50071006 | 800        | 2013    | 55000     | 146000       | 1100             | 5.78246580        | 251884.2104089    | 2366.748592870   |  |
| 14       | 50071005 | 000        | 2013    | 55000     | 208000       | 7100             | 5.83624500        | 254226.8325290    | 2217.12556875000 |  |
| 15       | 50071004 | 800        | 2013    | 55000     | 0            | 7000             | 5.10145041        | 222219.1801020    | 2095.966634380   |  |
| 16       | 50017039 | 000        | 2013    | 25337     | 120507       | 7100             | 20.88740730       | 909855.4620049    | 4060.824968820   |  |
| 17       | 50080006 | 000        | 2013    | 45206     | 0            | 7000             | 5.02070133        | 218701.7501720    | 1970.323488490   |  |
| 18       | 50080005 | 000        | 2013    | 45206     | 0            | 7000             | 5.02812386        | 219025.0753590    | 2035.360317100   |  |
| 19       | 50080004 | 000        | 2013    | 45206     | 0            | 7000             | 5.00256531        | 217911.7451979    | 2411.669848120   |  |
| 20       | 50080007 | 000        | 2013    | 55000     | 232000       | 7000             | 4.95639478        | 215900.5567380    | 2507.62092350000 |  |
| 21       | 50080003 | 000        | 2013    | 45206     | 0            | 7000             | 5.01138453        | 218295.9103039    | 1965.995071010   |  |
| 22       | 50080008 | 000        | 2013    | 45206     | 0            | 7000             | 5.00798289        | 218147.7347320    | 1953.342106890   |  |
| 23       | 50080002 | 000        | 2013    | 45206     | 0            | 7000             | 4.99855408        | 217737.0159820    | 1950.560887110   |  |
| 24       | 50080009 | 000        | 2013    | 45206     | 0            | 7000             | 5.00263182        | 217914.6423220    | 1916.473960520   |  |
| 25       | 50080001 | 000        | 2013    | 52822     | 0            | 7000             | 5.00074888        | 217832.6213259    | . 1943.118679430 |  |
| 26       | 50079009 | 000        | 2013    | 45206     | 0            | 7000             | 5.02920243        | 219072.0579309    | 2018.617330500   |  |
| 27       | 50079008 | 000        | 2013    | 45206     | 0            | 7000             | 5.00932360        | 218206.1364379    | 2141.709354220   |  |
| 28       | 46017029 | 000        | 2013    | 33079     | 0            | 9999             | 19.16581670       | 834862.9756950    | 4502.805758700   |  |
| 29       | 46017116 | 800        | 2013    | 55000     | 82000        | 1300             | 6.60691176        | 287797.0762990    | 2435.180797410   |  |
| 30       | 46017117 | 000        | 2013    | 61378     | 0            | 1300             | 9.32090070        | 406018.4345859    | 3573.477586370   |  |
| 31       | 48021009 | 800        | 2013    | 85000     | 86000        | 7102             | 15.92640379       | 693754.1494849    | 3321.424745620   |  |
| 32       | 48080033 | 800        | 2013    | 55000     | 7841         | 7100             | 5.95701345        | 259487.5060520    | 2297.19578244000 |  |
| 33       | 48080034 | 800        | 2013    | 55000     | 199000       | 7100             | 5.27383707        | 229728.3428140    | 2115.384033290   |  |
| 34       | 50017006 | 050        | 2013    | 68925     | 167716       | 7922             | 33.92648209       | 1477837.560109    | 5463.645066770   |  |
| 35       | 50017059 | 800        | 2013    | 85000     | 103000       | 7100             | 8.45701703        | 368387.6620710    | 2591.914389170   |  |

The lookup table has a pair of land use code fields that can link to the parcel dataset (we're only going to use one), and another set of land use codes that crosswalks the assessor's land use codes into a standardized land use code that could be used across county borders.

| 92  |                   |            |                 |            | Attribute          |
|-----|-------------------|------------|-----------------|------------|--------------------|
| /   | 66                | ε 🧧 🖭      | 📡 🌺 🎾           | ) <b>I</b> | 200                |
|     | FREQUENCY 🔽       | PARUSECODE | PARUSEDESC      | ANDCODE    | ANDNAME            |
| 151 |                   | 7900       | AG PRESERVE     |            | Agriculture        |
| 152 | 1                 | 7920       | ORCHARD - VAC   | 2210       | Orchard (Fruits &  |
| 153 |                   | 7922       | ORCHARD- WAL    |            | Orchard (Fruits &  |
| 154 |                   | 7931       | ORCHARD- C HE   |            | Orchard (Fruits &  |
| 155 |                   | 7960       | GRAZING         |            | Private Grazing    |
| 156 |                   | 7970       | VINEYARD- VAC   |            | Vacant Agricultur  |
| 157 |                   | 7971       | VINEYARD-PLAN   |            | Vineyard (Table o  |
| 158 | 1                 | 7990       | COMPATIBLE US   |            | Retail Stores and  |
| 159 |                   | 7992       | COMPATIBLE US   |            | Rural Residential  |
| 160 |                   | 8000       | MINERAL RIGHTS  |            | Mines, Mineral, a  |
| 161 | 15                | 8100       | MINING- VACANT  |            | Mines, Mineral, a  |
| 162 | 4                 | 8200       | MINING- IMPROV  | 3200       | Mines, Mineral, a  |
| 163 | 3                 | 8300       | QUARRY          | 3210       | Aggregate          |
| 164 | 2                 | 8400       | AIRPORT         | 1417       | Airports           |
| 165 | 5                 | 8500       | LANDFILL/TRANS  | 1432       | Solid Waste Disp   |
| 166 | 1                 | 8600       | TELECOMMUNIC    | 1420       | Communication F    |
| 167 | 7                 | 8700       | HISTORICAL BUI  | 1000       | Urban and Built-up |
| 168 | 3                 | 8800       | CONSERVATION    | 3100       | Land Trusts and    |
| 169 | 314               | 8900       | TPZ             | 2500       | Private Timber     |
| 170 | 223               | 9000       | COMMON AREA/    | 1190       | Residential Com    |
| 171 | 1                 | 9010       | COMMON AREA/    | 1300       | Industrial         |
| 172 | 16                | 9020       | COMMON AREA/    | 1200       | Commercial and     |
| 173 | 45                | 9200       | SBE ASSESSED    | 1430       | Utility Facilities |
| 174 | 7                 | 9300       | UTILITIES NOT S | 1430       | Utility Facilities |
| 175 | 6                 | 9320       | WATER           | 1430       | Utility Facilities |
| 176 | 5                 | 9330       | SEWER           | 1433       | Water Disposal/T   |
| 177 | 1                 | 9360       | TELEPHONE       | 1420       | Communication F    |
| 178 | 16                | 9400       | PRIVATE WATER   | 1430       | Utility Facilities |
| 179 | 1                 | 9600       | WATER RIGHTS    | 1418       | Harbor Facilities  |
| 180 | 50                | 9700       | ROADS NOT CO    | 1411       | Roads              |
| 181 | 28                | 9710       | ROAD PRIVATE    | 1411       | Roads              |
| 182 | 2                 | 9720       | ROADS PUBLIC    | 1411       | Roads              |
| 183 | 2                 | 9730       | RIGHT OF WAY    | 1411       | Roads              |
| 184 | 84                | 9800       | TAXABLE GOVER   | 4000       | Publicly Owned O   |
| 185 | 5                 | 9900       | TRA SPLIT REMA  | 3320       | Privately Owned    |
| 186 | 48                | 9910       | TRA SPLIT REMA  | 1100       | Residential        |
| _   | Show All Features |            |                 |            |                    |

# 4.3 Joining Tables

| , <b>K</b>  |            |            | Layer Properti | es - parcels   Joins ? | ×    |
|-------------|------------|------------|----------------|------------------------|------|
| General     | Join layer | Join field | Target field   | Memory cache           |      |
| 😽 Style     |            |            |                |                        |      |
| (abc Labels |            |            |                |                        |      |
| Fields      |            |            |                |                        |      |
| Kendering   |            |            |                |                        |      |
| 🧭 Display   |            |            |                |                        |      |
| Actions     |            |            |                |                        |      |
| • Joins     |            |            |                |                        |      |
| Diagrams    |            |            |                |                        |      |
| 🧃 Metadata  |            |            |                |                        |      |
|             |            |            |                |                        |      |
|             |            |            |                |                        |      |
|             |            |            |                |                        |      |
|             |            |            |                |                        |      |
|             |            |            |                |                        |      |
|             | •          |            |                |                        |      |
|             | Style 🔻    |            |                | OK Cancel Apply        | Help |

Double click on the parcel layer to open the layer's properties, and then click on the "Joins" tab on the left side.

Now click on the little green plus sign near the bottom. Fill out the menu:

- Join Layer: lu\_lut
- Join Field: PARUSECODE
- Target Field: LANDUSE1

| ×6                                                                                                    | Add vector join |    | ?   | ×   |
|----------------------------------------------------------------------------------------------------|-----------------|----|-----|-----|
| Join layer<br>Join field<br>Target field<br>Cache join layer in virtual memory<br>Create attribute index on join field<br>Choose which fields are joined<br>Custom field name prefix |                 |    |     |     |
|                                                                                                    |                 | OK | Can | cel |

Now use "Open Attribute Table" on the parcels layer again. If you scroll to the right you'll see the additional fields.

# 4.4 Symbolize

| ø                        |                                                                 | Layer Properties - parcels   Style           | ? ×          |
|--------------------------|-----------------------------------------------------------------|----------------------------------------------|--------------|
| 🤆 General                | 🔁 Single Symbol 🔻                                               |                                              |              |
| Style                    |                                                                 | Unit Millimeter  Transparency 0%  Color      |              |
| Fields                   |                                                                 | Symbols in group                             | Open Library |
| 🞸 Rendering<br>💭 Display | Fill Simple fill                                                |                                              |              |
| Actions                  |                                                                 | corners diagonal dotted green land water wir |              |
| • Joins                  |                                                                 |                                              |              |
| Diagrams                 |                                                                 |                                              |              |
| 🕡 Metadata               |                                                                 |                                              |              |
|                          |                                                                 | Save                                         | Advanced 💌   |
|                          | <ul> <li>Layer rendering</li> <li>Layer transparency</li> </ul> | 0                                            | - 0 -        |
|                          | Layer blending mode                                             | Normal   Feature blending mode Normal        |              |
|                          | Style 🔹                                                         | OK Cancel Apply                              | Help         |

Let's symbolize the parcels layer based on one of the fields we just joined in.

Double click on it again to open the properties and go to the "Style" tab.

Then, select the Categorized style type at the top.

Set the Column to "lu\_lut\_ANDNAME"

And finally click the "Classify" button below the open window. You'll now have a list of all of the entries in the lu\_lut\_ANDCODE field and will have random colors assigned to them.

| ø                                                                                                    | Layer Properties - parcels   Style                                                                                                    | ? ×                       |
|----------------------------------------------------------------------------------------------------|----------------------------------------------------------------------------------------------------|---------------------------|
| General                                                                                                    | Categorized V                                                                                                    |                           |
| 😻 Style                                                                                                    |                                                                                                    |                           |
| (abc) Labels                                                                                                    | Symbol Change Color ramp Random colors                                                                                                    | ▼ Invert                  |
| Fields  Fields | Symbol     Value     Legend       Aggregate     Aggregate       Agriculture     Agriculture       Airports     Airports       Cemeteries     Cemeteries       Colleges a     Colleges and Universities       Commerci     Commercial and Services       Communic     Commercial Storage (Public Storage)       Communic     Communication Facilities       Duplexes,     Duplexes, Triplexes and 2- or 3-nit Condominiums and Townhouses       Elementar     Elementary Schools       Fire Stations     General Office Use       Golf Cours     Golf Courses       Harbor Fa     Harbor Facilities |                           |
|                                                                                                    | Heavy Ind Heavy Industrial         Hotels an Hotels and Motels         Industrial         Industrial         Land Trust         Land Trust         Layer rendering         Layer transparency         Layer blending mode         Normal         Style         OK         Cancel                                                                                                    | Advanced •<br>0 •<br>Help |

If you now click "OK" you'll have a (probably) garishly colored map of land uses.

Those colors can be cleaned up through the same user interface by clicking the colors and changing them. If you edited them to get a color scheme that you liked, you could save it using the "Style" button at the very bottom of the screen which will open to reveal a "Save Style" option.

#### Editing

Editing in QGIS uses an edit session much like ArcGIS does. Both attributes and geometries can be edited.

#### 5.1 Calculating an Attribute

Add the parcel data to the project if it isn't already there. If you're continuing on from the last example, remove any joins using the layer properties to keep things simple.

Open the **parcels** attribute table.

| Click on the little | pencil at the top | p left of the attribute | table to start an | edit session. |
|---------------------|-------------------|-------------------------|-------------------|---------------|
|---------------------|-------------------|-------------------------|-------------------|---------------|

| <b>%</b> |                  |              |         |           | Attribute tal | ole - parcels :: | Features total: 7 | 620, filtered: 76 | 520, selected: 0 | _ 🗆                   | ×      |
|----------|------------------|--------------|---------|-----------|---------------|------------------|-------------------|-------------------|------------------|-----------------------|--------|
| //       | ع 🔓 🗟 😼          | <b>-</b> 🗈 怪 | 🏶 🎾 🗈 🚺 | L L 📰     |               |                  |                   |                   |                  |                       |        |
| APN      | 3 = •            |              |         |           |               |                  |                   |                   |                  | ▼ Update All Update S | Select |
|          | APN 🗸            | TAXABILITY   | TAXYEAR | LANDVALUE | STRCTVALUE    | LANDUSE1         | ACERAGE           | Shape_area        | Shape_len        |                       |        |
| )        | 50017063         | 050          | 2013    | 116189    | 0             | 7960             | 95.01743458       | 4138959.450339    | 11907.29557190   |                       |        |
| L        | 50017038         | 000          | 2013    | 25337     | 0             | 7000             | 21.45902510       | 934755.1337510    | 6534.257019170   |                       |        |
| 2        | 50016129         | 000          | 2013    | 41264     | 7997          | 7000             | 5.46872564        | 238217.6891269    | 2218.400765900   |                       |        |
| 3        | 50056022         | 800          | 2013    | 85000     | 130000        | 7100             | 10.58089863       | 460903.9446320    | 2751.383407770   |                       |        |
| ŧ        | 50016130         | 800          | 2013    | 55000     | 242000        | 7100             | 5.66533526        | 246782.0043620    | 2096.740161040   |                       |        |
|          | 50016059         | 000          | 2013    | 76380     | 146401        | 7100             | 10.73739052       | 467720.7314890    | 2909.506985750   |                       |        |
|          | 50017061         | 050          | 2013    | 104301    | 0             | 7960             | 83.60904555       | 3642010.024480    | 8811.521463800   |                       |        |
|          | 50017010         | 800          | 2013    | 55000     | 127000        | 7100             | 6.50460897        | 283340.7667290    | 2183, 194826050  |                       |        |
| 8        | 50017043         | 050          | 2013    | 4375      | 211510        | 9999             | 6.45386124        | 281130.1959739    | 2126.447993080   |                       |        |
| )        | 50017044         | 050          | 2013    | 16364     | 0             | 7900             | 63.59046378       | 2770000.602369    | 8677.44070629000 |                       |        |
| .0       | 50017058         | 050          | 2013    | 6765      | 0             | 7922             | 31.47009007       | 1370837.123690    | 6219.882865490   |                       |        |
| 1        | 50017060         | 000          | 2013    | 155065    | 0             | 7200             | 61.48081571       | 2678104.332549    | 7518.842050780   |                       |        |
| 12       | 50071007         | 800          | 2013    | 55000     | 87000         | 7101             | 5.34853810        | 232982.3199040    | 2447.93978719000 |                       |        |
| 13       | 50071006         | 800          | 2013    | 55000     | 146000        | 1100             | 5.78246580        | 251884.2104089    | 2366.748592870   |                       |        |
| L4       | 50071005         | 000          | 2013    | 55000     | 208000        | 7100             | 5.83624500        | 254226.8325290    | 2217.12556875000 |                       |        |
| 15       | 50071004         | 800          | 2013    | 55000     | 0             | 7000             | 5.10145041        | 222219.1801020    | 2095.966634380   |                       |        |
| 16       | 50017039         | 000          | 2013    | 25337     | 120507        | 7100             | 20.88740730       | 909855.4620049    | 4060.824968820   |                       |        |
| 17       | 50080006         | 000          | 2013    | 45206     | 0             | 7000             | 5.02070133        | 218701.7501720    | 1970.323488490   |                       |        |
| 18       | 50080005         | 000          | 2013    | 45206     | 0             | 7000             | 5.02812386        | 219025.0753590    | 2035.360317100   |                       |        |
| .9       | 50080004         | 000          | 2013    | 45206     | 0             | 7000             | 5.00256531        | 217911.7451979    | 2411.669848120   |                       |        |
| 20       | 50080007         | 000          | 2013    | 55000     | 232000        | 7000             | 4.95639478        | 215900.5567380    | 2507.62092350000 |                       |        |
| 21       | 50080003         | 000          | 2013    | 45206     | 0             | 7000             | 5.01138453        | 218295.9103039    | 1965.995071010   |                       |        |
| 22       | 50080008         | 000          | 2013    | 45206     | 0             | 7000             | 5.00798289        | 218147.7347320    | 1953.342106890   |                       |        |
| 23       | 50080002         | 000          | 2013    | 45206     | 0             | 7000             | 4.99855408        | 217737.0159820    | 1950.560887110   |                       |        |
| 24       | 50080009         | 000          | 2013    | 45206     | 0             | 7000             | 5.00263182        | 217914.6423220    | 1916.473960520   |                       |        |
| 25       | 50080001         | 000          | 2013    | 52822     | 0             | 7000             | 5.00074888        | 217832.6213259    | 1943.118679430   |                       |        |
| 26       | 50079009         | 000          | 2013    | 45206     | 0             | 7000             | 5.02920243        | 219072.0579309    | 2018.617330500   |                       |        |
| 27       | 50079008         | 000          | 2013    | 45206     | 0             | 7000             | 5.00932360        | 218206.1364379    | 2141.709354220   |                       |        |
| 28       | 46017029         | 000          | 2013    | 33079     | 0             | 9999             | 19.16581670       | 834862.9756950    | 4502.805758700   |                       |        |
| 29       | 46017116         | 800          | 2013    | 55000     | 82000         | 1300             | 6.60691176        | 287797.0762990    | 2435.180797410   |                       |        |
| 30       | 46017117         | 000          | 2013    | 61378     | 0             | 1300             | 9.32090070        | 406018.4345859    | 3573.477586370   |                       |        |
| 31       | 48021009         | 800          | 2013    | 85000     | 86000         | 7102             | 15.92640379       | 693754.1494849    | 3321.424745620   |                       |        |
| 32       | 48080033         | 800          | 2013    | 55000     | 7841          | 7100             | 5.95701345        | 259487.5060520    | 2297.19578244000 |                       |        |
| 33       | 48080034         | 800          | 2013    | 55000     | 199000        | 7100             | 5.27383707        | 229728.3428140    | 2115.384033290   |                       |        |
|          |                  |              |         |           |               |                  |                   |                   |                  |                       | =      |
| UI SI    | now All Features |              |         |           |               |                  |                   |                   |                  |                       | 1      |

Click on the Abacus icon at the far right of the top toolbar to open the calculate field dialog box.

| K Field calcu                                                                                                    | ulator                                                                                                    | ? ×  |
|----------------------------------------------------------------------------------------------------|----------------------------------------------------------------------------------------------------|------|
| Only update 0 selected features                                                                                                    |                                                                                                    |      |
| Create a new field Update existing                                                                                                    | g field                                                                                                    |      |
| Create virtual field                                                                                                    |                                                                                                    |      |
| Output field name                                                                                                    |                                                                                                    | -    |
| Output field type Whole number (integer) 🔻                                                                                                    |                                                                                                    |      |
| Output field width 10 🗬 Precision 0 📥                                                                                                    |                                                                                                    |      |
| Expression Function Editor                                                                                                    |                                                                                                    |      |
| Expression Fu                                                                                                    | Inctions                                                                                                    |      |
| = + - / * ^    ( )                                                                                                    | Search                                                                                                    |      |
| Image: Transformed and transformed and transfor | <ul> <li>Operators</li> <li>Conditionals</li> <li>Math</li> <li>Conversions</li> <li>Date and Time</li> <li>String</li> <li>Color</li> <li>Geometry</li> <li>Record</li> <li>Fields and Values</li> </ul> |      |
|                                                                                                    | OK Cancel                                                                                                    | Help |

And then fill out the form. We can have it perform the calculation into a new field that will be created to hold the result. An example is shown below.

| 🧭 Field (                                                                                                    | calculator    | ? ×                                                                                                    |
|----------------------------------------------------------------------------------------------------|---------------|----------------------------------------------------------------------------------------------------|
| Only update 0 selected features         Create a new field       Update e         Create virtual field         Output field name       netvalue         Output field type       Whole number (integer) ▼         Output field width       10 ♀         Precision       0 ♀ | xisting field | ▼                                                                                                    |
| Expression I                                                                                                    | Functions     |                                                                                                    |
| <pre>= + - / * ^    ( ) "LANDVALUE" + "STRCTVALUE"  () ) ) ) ) ) ) ) ) ) ) ) ) ) ) ) ) )</pre>                                                                                                    | Search        | Field       Image: Construct the second second |
|                                                                                                    |               | OK Cancel Help                                                                                                    |

And click OK to execute the operation.

Then click on the "Save Edits" icon just to the left of the Edit toggle to save the changes and then turn off editing using the pencil again.

Finally, let's set up some symbology based on the field we just calculated.

We'll use a graduated symbol on the **netvalue** field we just created. For the moment, just accept the defaults, and click the "Classify" button.

| <i>.</i> ¢   |               | l                                                  | ayer Properties -              | parcels   Style    |              |             | ?            | ×    |
|--------------|---------------|----------------------------------------------------|--------------------------------|--------------------|--------------|-------------|--------------|------|
| General      | Graduated     | -                                                  |                                |                    |              |             |              |      |
| 😻 Style      | Column        | netvalue                                           | •                              | 3                  |              |             |              |      |
| (abc) Labels | Symbol        |                                                    | Cł                             | ange               |              | Classes 5   |              | -    |
| Fields       | Color ramp    | [source]                                           | ¥                              | Invert             |              | Mode Eq     | ual Interval | -    |
|              | Legend Format | %1 - %2                                            |                                |                    |              | Precision 0 | Trim         |      |
|              | Symbol 🗸      | Values                                             | Legend<br>0.0000 - 1000000.000 | 0                  |              |             |              |      |
| Display      | ×             | 1000000.00 - 2000000.00                            | 1000000.0000 - 2000            | 000.000            |              |             |              |      |
| Actions      | ×             | 2000000.00 - 3000000.00<br>3000000.00 - 4000000.00 | 3000000.0000 - 4000            | 000.000            |              |             |              |      |
| Joins        | ×             | 400000.00 - 500000.00                              | 4000000.0000 - 5000            | 000.0000           |              |             |              |      |
| Diagrams     |               |                                                    |                                |                    |              |             |              |      |
| 🥡 Metadata   |               |                                                    |                                |                    |              |             |              |      |
|              |               |                                                    |                                |                    |              |             |              |      |
|              |               |                                                    |                                |                    |              |             |              |      |
|              |               |                                                    |                                |                    |              |             |              |      |
|              | Classify      | Add class Del                                      | ete Delete all                 | X Link class bound | aries        |             | Advance      | .d 🔻 |
|              | ▼ Layer rende | ering                                              |                                |                    |              |             |              |      |
|              | Layer transpa |                                                    | )                              |                    |              |             |              |      |
|              | Layer blendin | g mode                                             | Normal                         | ▼ Feature b        | lending mode | Normal      |              | •    |
|              | Style 🔻       |                                                    |                                |                    | ок           | Cancel Ap   | pply Help    |      |

Then click "OK" to view the results on the map.

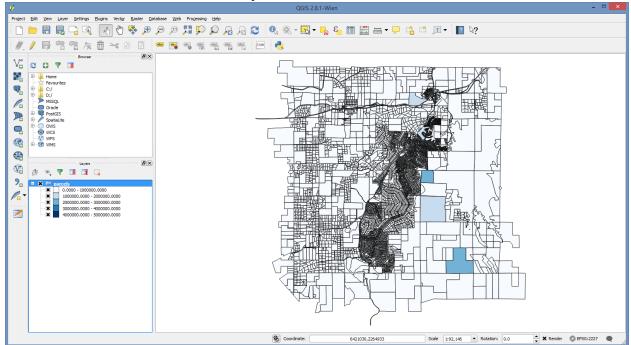

That's really not so interesting to view, so let's fix it a bit. Go back into the Style editor (Layer Properties).

And pick the "Natural Breaks" mode on the right side to use the "Jenks" method for splitting the data into the number of classes selected (default = 5).

| ø                                                        |                                                                                              | Layer Properties - parcels   Style ? 🗙                                                                                                    |   |
|----------------------------------------------------------|----------------------------------------------------------------------------------------------|----------------------------------------------------------------------------------------------------|---|
| General                                                  | Graduated                                                                                    |                                                                                                    |   |
| 😻 Style                                                  | Column                                                                                       | netvalue   E                                                                                                    |   |
| (abc) Labels                                             | Symbol                                                                                       | Classes 5                                                                                                    | 3 |
| Fields                                                   | Color ramp                                                                                   | [source]  V Invert Mode Natural Breaks (Jenks)  V                                                                                                    | • |
|                                                          | Legend Format                                                                                | %1 - %2         Precision         0         Trim                                                                                                    |   |
| Rendering     Display     Actions     Joins     Diagrams | Symbol<br>X<br>X<br>X<br>X<br>X<br>X<br>X                                                    | Values         Legend           0.00 - 86353.00         0 - 86353           86353.00 - 223000.00         86353 - 223000           223000.00 - 721342.00         223000 - 721342           721342.00 - 2447065.00         721342 - 2447065           2447065.00 - 5000000.00         2447065 - 5000000 |   |
| Diagrams                                                 | Classify                                                                                     | Add dass     Delete     Delete all     X Link class boundaries     Advanced                                                                                                    | • |
|                                                          | <ul> <li>Layer rende</li> <li>Layer transpa</li> <li>Layer blendin</li> <li>Style</li> </ul> |                                                                                                    |   |

#### And click OK to view the results.

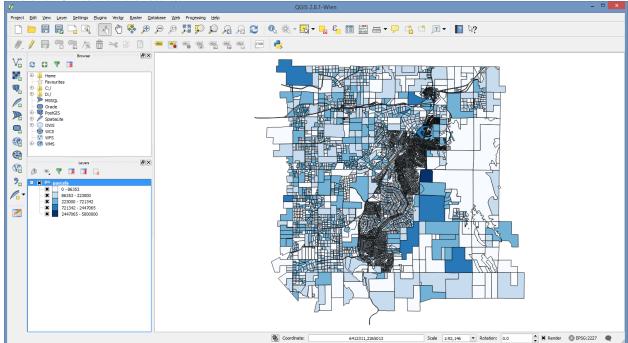

# 5.2 Geometry Editing

Editing geometries should be similar to what you're accustomed to. The feature templates that are available in ArcGIS aren't present in QGIS, but the basic editing tools are available, and highly functional.

Snapping controls are available through the **Settings** menu.

#### 5.2.1 Splitting a Feature

First toggle editing on using the pencil icon on the editing toolbar. You'll see the vertexes highlighted.

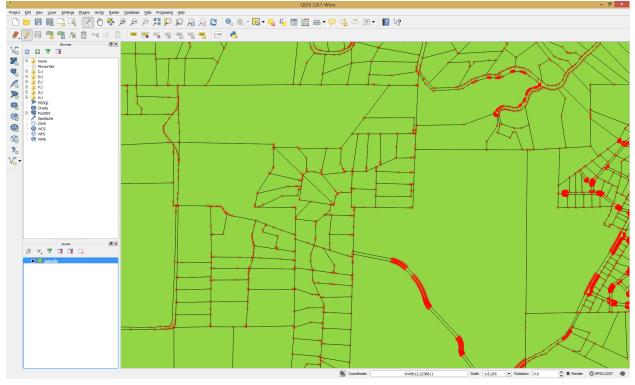

Then select the parcel that you wish to split using the standard selection tools.

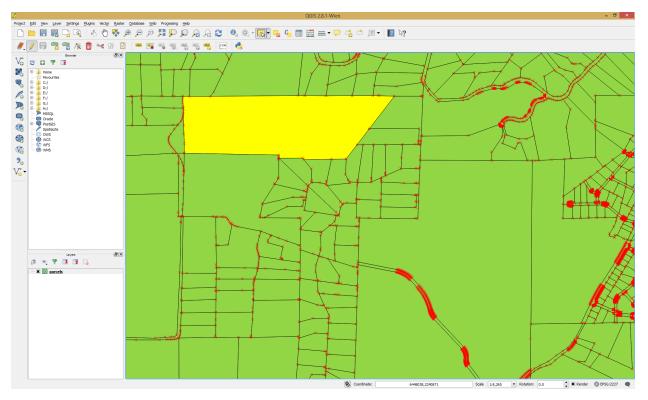

Turn on the Advanced Digitizing toolbar by right clicking in an open space near the menu and turning it's check box on.

Then select the split feature tool. And click to create the line that splits the polygon the way you want to.

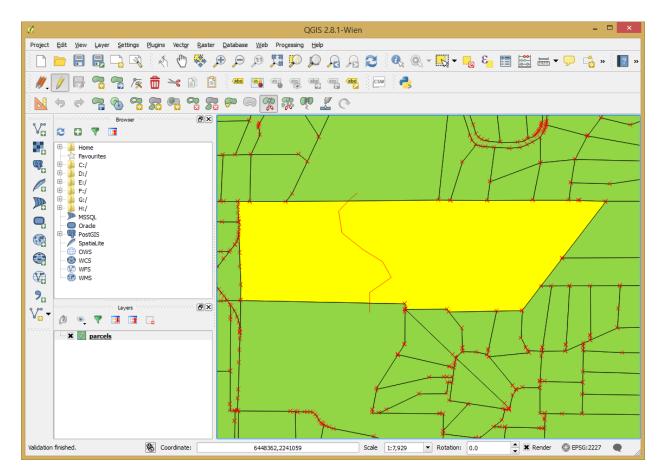

And right click to finish the split.

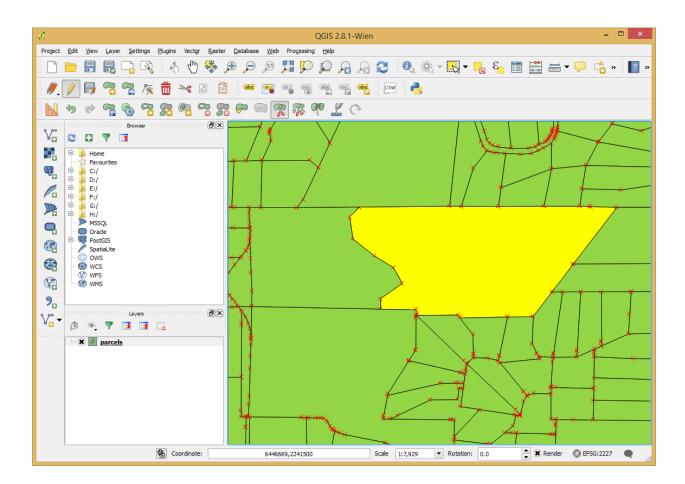

#### 5.2.2 Adding a new feature

Navigate to a location where you can add the a new polygon.

Select the "Add Feature" tool from the "Digitizing" toolbar. Then you can draw in the polygon you want by clicking on each vertex.

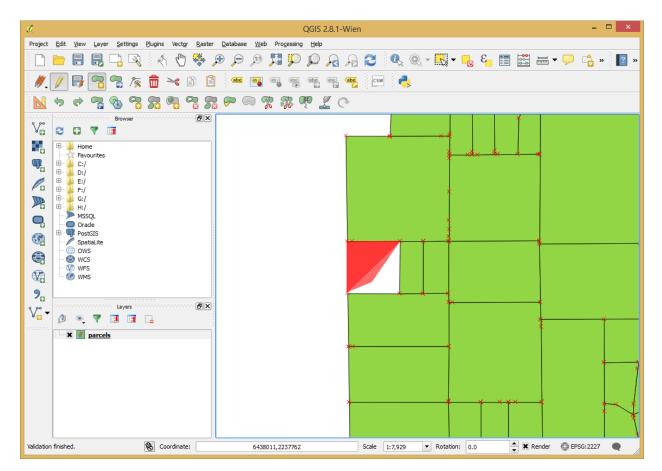

Right click to finish the feature and fill in any attributes you need to.

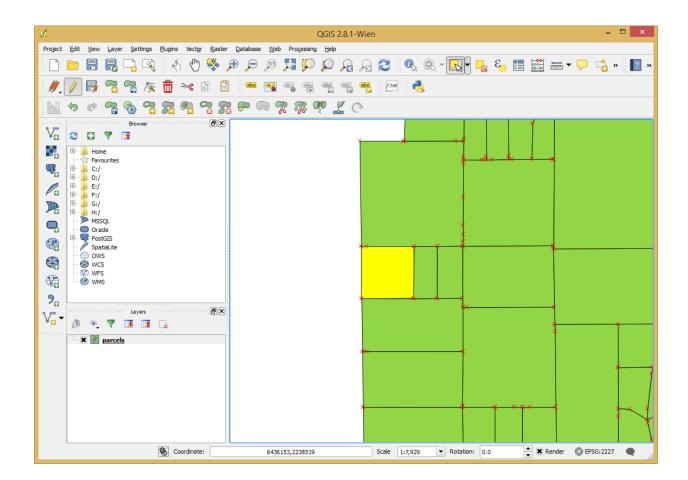

#### 5.2.3 Finishing the Edits

Save the edits and turn off editing to save your edits fully.

#### Geoprocessing

The concepts for geoprocessing are very similar to those you've learned in ArcGIS. All of the common methods are available:

- Intersect
- Union
- Buffer
- Clip
- Difference
- Dissolve

These are all located under the **Vector** menu.

#### 6.1 Create Polygon Centroids

Add the parcels layer to your project.

Under Vector select Geometry Tools and then Polygon Centroids.

The image below doesn't show the last portion of menu tree.

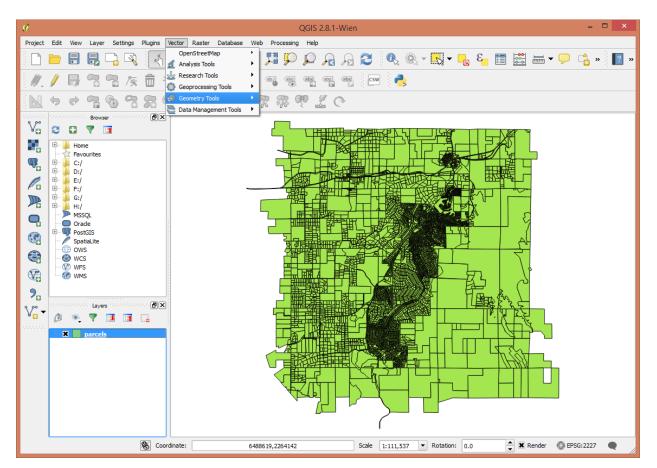

Select the layer to create centroids from, and specify the output data set name.

| Ø                     | Polygon centroids | ?     | × |
|-----------------------|-------------------|-------|---|
| Input polygon vector  | layer             |       |   |
| parcels               |                   |       | - |
| Output point shapefil | e                 |       |   |
|                       |                   | Brows | e |
| X Add result to can   | vas               |       |   |
| 0%                    | ОК                | Close | • |

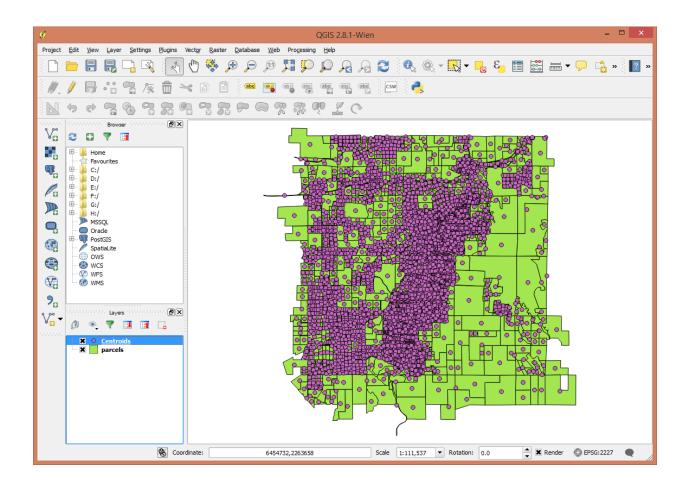

#### 6.2 Buffer

Buffering the centroids by 1000 feet (because the parcel layer is in State Plane Zone 3 (US Feet))

Find the Buffer tool under Vector, Geoprocessing Tools

| 🧷 Buffer(s)                | ? ×    |
|----------------------------|--------|
| Input vector layer         |        |
| Centroids                  | -      |
| Use only selected features |        |
| Segments to approximate 5  | -      |
| Buffer distance            |        |
| O Buffer distance field    |        |
| APN                        | •      |
| Dissolve buffer results    |        |
| Output shapefile           |        |
|                            | Browse |
| X Add result to canvas     |        |
| 0% ОК                      | Close  |

The "Segments to approximate" setting allows you to "tune" the detail that corners on the buffer have. The higher the number the more and shorter segments are created.

| 🖉 Buff                           | ier(s) ? × |
|----------------------------------|------------|
| Input vector layer               |            |
| Centroids 💌                      |            |
| Use only selected features       |            |
| Segments to approximate          | 10         |
| Buffer distance                  | 1000       |
| O Buffer distance field          |            |
| APN 💌                            |            |
| Dissolve buffer results          |            |
| Output shapefile                 |            |
| D:/Projects/qgisDemo/Buffers.shp | Browse     |
| X Add result to canvas           |            |
| 0%                               | OK Close   |

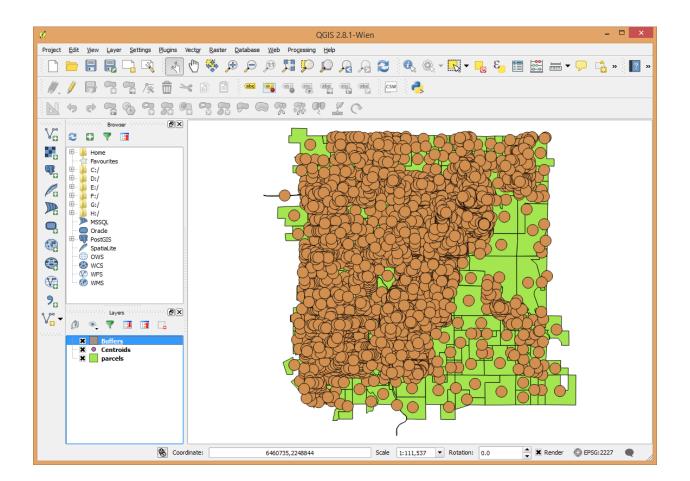

#### 6.3 Intersect

(note I'm going to skip doing this one in the live demo)

Intersecting the centroids with the buffers will start to let us know how many parcels have centroids within 1000 feet of the center of each parcel. This would let us calculate a parcel density, and is a technique that I use frequently when doing summaries of land use.

The Intersect tool is in Vector, Geoprocessing Tools

| 🧭 Intersect                         | ? ×    |
|-------------------------------------|--------|
| Input vector layer<br>Centroids     | •      |
| Use only selected features          |        |
| Buffers                             | •      |
| Use only selected features          |        |
| Output shapefile                    |        |
| D:/Projects/qgisDemo/Interesect.shp | Browse |
| 0% ОК                               | Close  |

This process takes a bit longer to run because it's an exponential calculation.

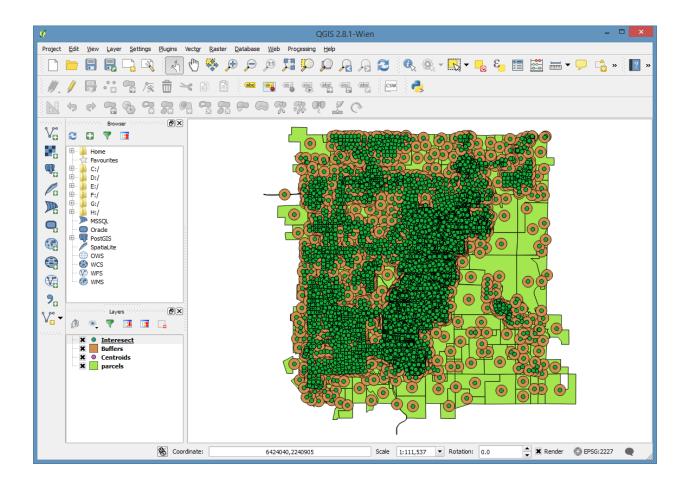

| / 局 幅 & 数 * 10 11 11 11 11 11 11 11 11 11 11 11 11 |          |            |         |           |            |          |             |             |
|----------------------------------------------------|----------|------------|---------|-----------|------------|----------|-------------|-------------|
|                                                    | APN      | TAXABILITY | TAXYEAR | LANDVALUE | STRCTVALUE | LANDUSE1 | ACERAGE     | Shape_ar    |
| )                                                  | 50017063 | 050        | 2013    | 116189    | 0          | 7960     | 95.01743458 | 4138959.450 |
|                                                    | 50017063 | 050        | 2013    | 116189    | 0          | 7960     | 95.01743458 | 4138959.450 |
|                                                    | 50017038 | 000        | 2013    | 25337     | 0          | 7000     | 21.45902510 | 934755.1337 |
|                                                    | 50017038 | 000        | 2013    | 25337     | 0          | 7000     | 21.45902510 | 934755.1337 |
|                                                    | 50017038 | 000        | 2013    | 25337     | 0          | 7000     | 21.45902510 | 934755.1337 |
|                                                    | 50017038 | 000        | 2013    | 25337     | 0          | 7000     | 21.45902510 | 934755.1337 |
|                                                    | 50017038 | 000        | 2013    | 25337     | 0          | 7000     | 21.45902510 | 934755.1337 |
|                                                    | 50017038 | 000        | 2013    | 25337     | 0          | 7000     | 21.45902510 | 934755.1337 |
|                                                    | 50016129 | 000        | 2013    | 41264     | 7997       | 7000     | 5.46872564  | 238217.6891 |
|                                                    | 50016129 | 000        | 2013    | 41264     | 7997       | 7000     | 5.46872564  | 238217.6891 |
| 0                                                  | 50016129 | 000        | 2013    | 41264     | 7997       | 7000     | 5.46872564  | 238217.6891 |
| 1                                                  | 50016129 | 000        | 2013    | 41264     | 7997       | 7000     | 5.46872564  | 238217.6891 |
| 2                                                  | 50016129 | 000        | 2013    | 41264     | 7997       | 7000     | 5.46872564  | 238217.6891 |
| 3                                                  | 50056022 | 800        | 2013    | 85000     | 130000     | 7100     | 10.58089863 | 460903.9446 |
| 4                                                  | 50056022 | 800        | 2013    | 85000     | 130000     | 7100     | 10.58089863 | 460903.9446 |
| 5                                                  | 50056022 | 800        | 2013    | 85000     | 130000     | 7100     | 10.58089863 | 460903.9446 |
| 5                                                  | 50056022 | 800        | 2013    | 85000     | 130000     | 7100     | 10.58089863 | 460903.9446 |
| 7                                                  | 50056022 | 800        | 2013    | 85000     | 130000     | 7100     | 10.58089863 | 460903.9446 |
| 8                                                  | 50056022 | 800        | 2013    | 85000     | 130000     | 7100     | 10.58089863 | 460903.9446 |
| 9                                                  | 50016130 | 800        | 2013    | 55000     | 242000     | 7100     | 5.66533526  | 246782.0043 |
| 0                                                  | 50016130 | 800        | 2013    | 55000     | 242000     | 7100     | 5.66533526  | 246782.0043 |
| 1                                                  | 50016130 | 800        | 2013    | 55000     | 242000     | 7100     | 5.66533526  | 246782.0043 |
| 2                                                  | 50016130 | 800        | 2013    | 55000     | 242000     | 7100     | 5.66533526  | 246782.0043 |
| 1                                                  | 50046050 |            |         | 76000     |            | 7400     | 40.7070050  |             |

# 6.4 Voronoi Polygons

Voronoi Polygons require an ArcGIS advanced license to create. It can be done within QGIS.

The Voronoi Polygons tool is in Vector

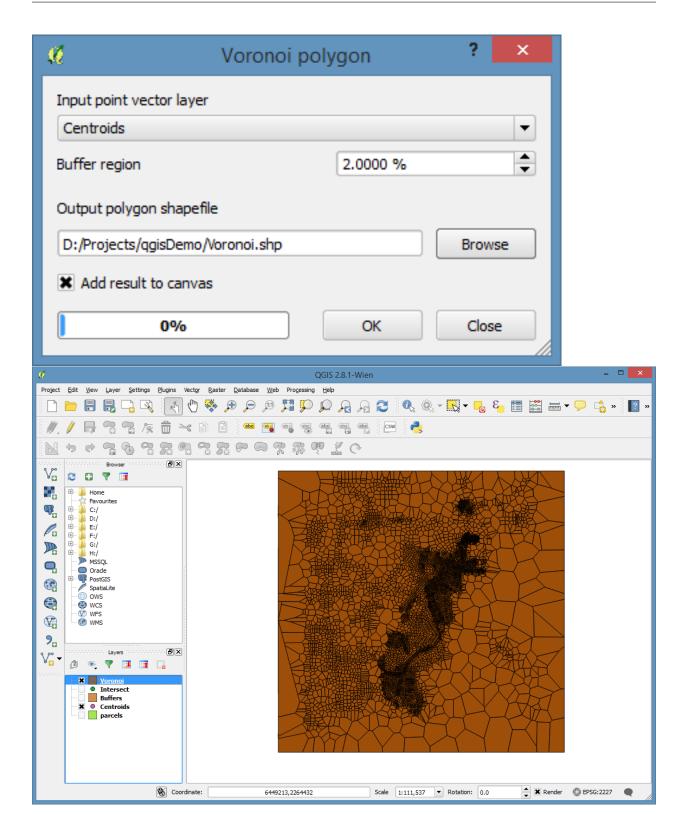

## 6.5 SpatialLite and PostGIS

One of the really powerful features of QGIS is the ability to link directly to SpatialLite and PostGIS databases. This allows the use of complex spatial queries that may take many steps to complete through the linking of individual Geoprocessing steps.

### **Rasters**

All of these examples will start from the dem\_4269.Tif raster in the demo dataset.

Start by adding dem\_4269.tif to an empty project. Bonus points if you can tell me where it is... Elevation is in meters.

## 7.1 Terrain Processing

### 7.1.1 Add the Terrain Analysis Plugin

#### Go to Plugins, Manage and install plugins

Click on the **Installed** tab on the left. and look for the "Raster Terrain Analysis Plugin", and turn it on with the check box to it's left.

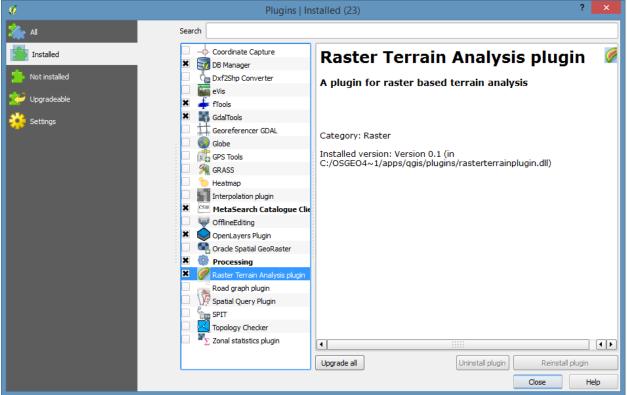

### 7.1.2 Reprojecting a Raster

Reproject from the current geographic projection (NAD83) (EPSG: 4269) into something a little more friendly for doing terrain analysis (without using Z-factors).

Under the Raster menu, go to Projections and select Warp

I'm going to reproject it to California Albers NAD83 (EPSG: 3310) using the cubic convolution resampling method.

| 🧭 Warp                                                                                                    | (Reproject)       | ? ×     |  |
|----------------------------------------------------------------------------------------------------|-------------------|---------|--|
| Batch mode (for processing                                                                                                    | whole directory)  |         |  |
| Input file                                                                                                    | dem_4269 💌        | Select  |  |
| <u>O</u> utput file                                                                                                    | Demo/dem_3310.tif | Select  |  |
| Source SRS                                                                                                    |                   | Select  |  |
| X Target SRS                                                                                                    | EPSG:3310         | Select  |  |
| Resampling method                                                                                                    | Cubic             | •       |  |
| No data values                                                                                                    | 0                 |         |  |
| Mask layer                                                                                                    | <b></b>           | Select  |  |
| Memory used for caching                                                                                                    | 20MB              | <b></b> |  |
| Resize                                                                                                    |                   |         |  |
| Width 3000                                                                                                    | Height 3000       |         |  |
| Use multithreaded warping                                                                                                    | implementation    |         |  |
| 🗶 Load into canvas when finish                                                                                                    | ed                |         |  |
| gdalwarp -overwrite -t_srs EPSG:3310 -r cubic -of GTiff D:<br>\Projects\qgisDemo\dem_4269.tif<br>D:/Projects/qgisDemo/dem_3310.tif |                   |         |  |
| ОК                                                                                                    | Close             | Help    |  |

After the reprojection, I'm going to remove the 4269 dem, and set the project's spatial reference to 3310. Set the spatial reference using the button at the lower right corner of QGIS.

### 7.1.3 Generate a Hillshade

Go to Raster, Terrain Analysis, Hillshade

| 📢 Hi                    | llshade ? ×            |
|-------------------------|------------------------|
| Elevation layer         | dem_3310 🔻             |
| Output layer            | ıgisDemo/Hillshade.tif |
| Output format           | GeoTIFF                |
| Z factor                | 1.0                    |
| X Add result to project |                        |
| Illumination            |                        |
| Azimuth (horizontal ang | gle) 300.00 🚔          |
| Vertical angle          | 40.00                  |
|                         | OK Cancel              |

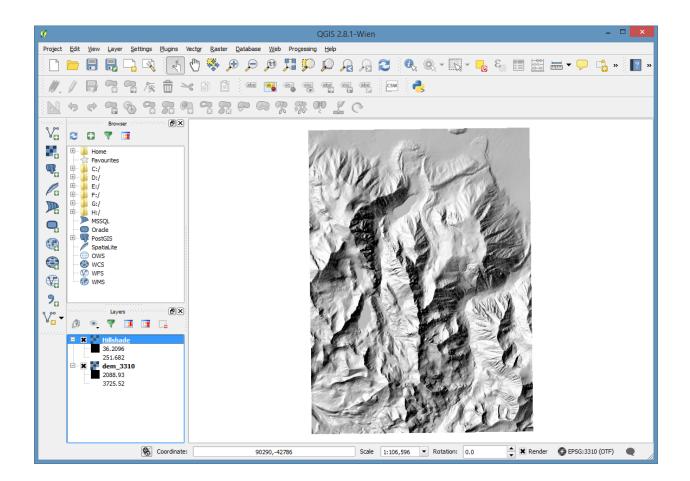

### 7.1.4 Generate a Slope

The slope is calculated in degrees.

#### Go to Raster, Terrain Analysis, Slope

| 10                                  | Slope ? ×                           |
|-------------------------------------|-------------------------------------|
| Elevation layer<br>Output layer     | dem_3310 ▼<br>ts/qgisDemo/Slope.tif |
| Output format                       | GeoTIFF 🔹                           |
| Z factor<br>X Add result to project | 1.0<br>:t                           |
|                                     | OK Cancel                           |

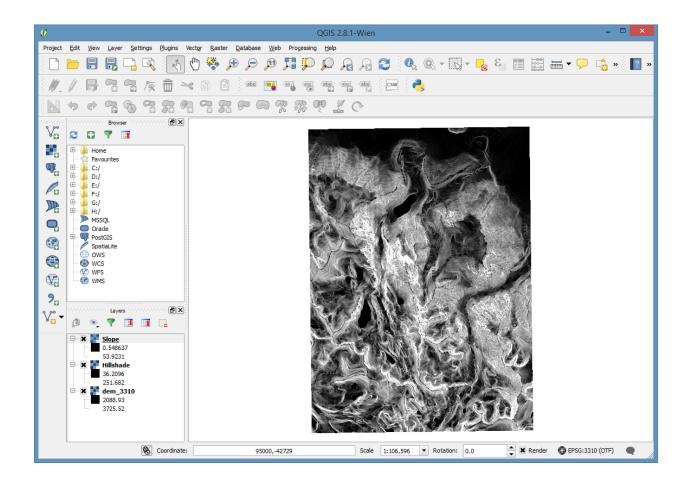

### 7.1.5 Styling

By default many of the best color ramps for displaying terrain aren't turned on.

To turn them on, we'll use the **Style Manager**.

Open the Style Manager by going to the Settings manu, and selecting Style Manager

| ×.                                                 |          | Style     | e Manager |              |       |                      | ? ×    |
|----------------------------------------------------|----------|-----------|-----------|--------------|-------|----------------------|--------|
| All Symbols<br>Groups<br>Ungrouped<br>Smart Groups | 1 Marker | 💋 Line    | Fill (    | 💡 Color ramp | Ту    | /pe here to filter s | ymbols |
|                                                    | Ŧ        | Î         | ⊙         | 0            | 0     | \$                   |        |
|                                                    | airport  | arrow     | capital   | circle       | city  | diamond              |        |
|                                                    | 0        | ۲         |           | *            | *     | *                    |        |
|                                                    | ellipse  | pentagon  | square    | star         | star2 | star3                |        |
|                                                    |          |           |           |              |       |                      |        |
|                                                    | triangle | triangle2 |           |              |       |                      |        |
|                                                    | Tags     |           |           |              |       |                      |        |
|                                                    |          | 🕀 🚺 Edi   | t 🔲 👤     | Share 🖵      |       | Close                | Help   |

Then select the "Color Ramp" tab.

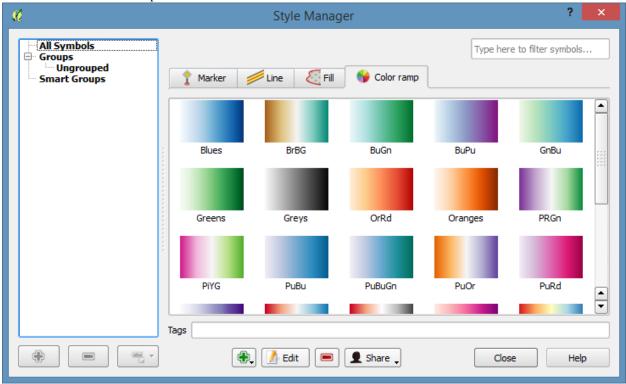

Click on the little green + sign to add a new style and select cpt-city

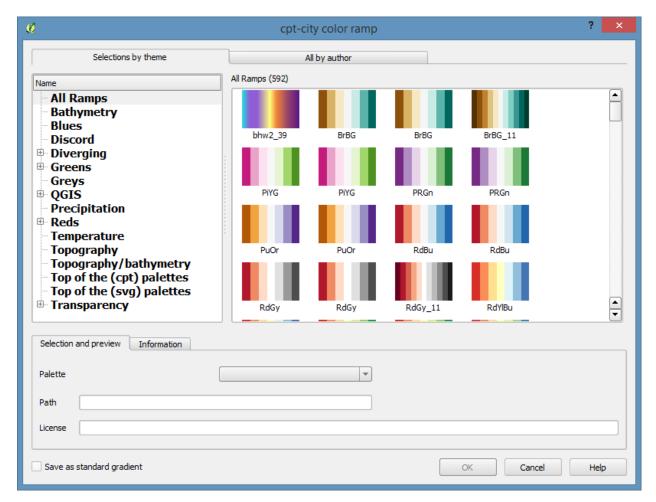

Then select the **Topography** section.

Scroll down to pick the **wiki-schwartzwald-cont** color ramp.

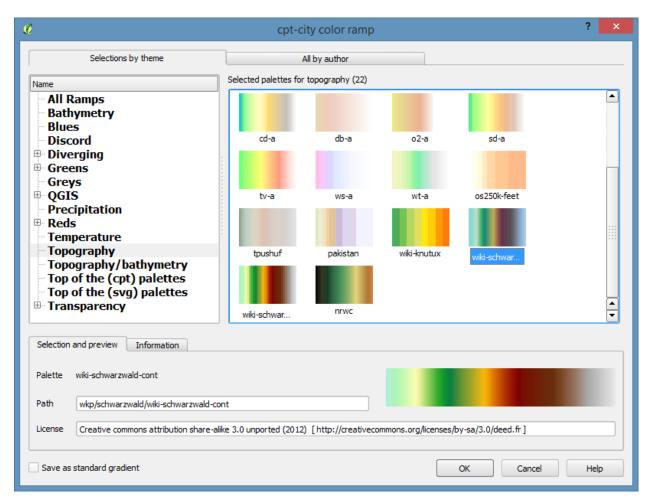

Then click **OK** and accept the default name for the gradient and close the style manager.

Last, let's apply it to the dem.

Turn off or reorder the layers so that the dem is visible. I suggest leaving the hillshade on top of the dem.

| ø                                                                                                    | QGIS 2.8.1-Wien – 🗆                                                         | ×   |
|----------------------------------------------------------------------------------------------------|-----------------------------------------------------------------------------|-----|
| Project Edit View Layer Settings Plugins V                                                                                                    | Vect <u>or R</u> aster <u>D</u> atabase <u>W</u> eb Processing <u>H</u> elp |     |
|                                                                                                    | 🖞 🏶 🖉 🖽 📰 📰 💭 💭 🖓 😂 🔍 🍭 📲 🏷 💭 🚔 🐂                                           | ? » |
| ///局名名友前>                                                                                                    | < 📄 🖺 🔤 🗃 🦉 🦉 📲 📾 📾 🕬                                                       |     |
|                                                                                                    |                                                                             |     |
| Browser         VC         Pavourites         Pavourites         P |                                                                             |     |
| Coordinate:                                                                                                    | : 89556,-51698 Scale 1:106,596 V Rotation: 0.0 K Render OEPSG:3310 (OTF)    |     |

Double click on the dem layer and go to the layer's Style properties page.

| Ceneral <ul> <li>Band rendering</li> <li>Render type Singleband gray</li> <li>Gray band</li> <li>Band 1 (Gray)</li> <li>Gray band</li> <li>Gray band</li> <li>Band 1 (Gray)</li> <li>Color gradient</li> <li>Black to white</li> <li>Color gradient</li> <li>Black to white</li> <li>Contrast</li> <li>Contrast</li> <li>Contrast</li> <li>Stretch to MinMax</li> <li>Extent</li> <li>Actual (slower)</li> <li>Load</li> </ul> <li>V Color rendering</li> <li>Blending mode</li> <li>Normal</li> <li>Contrast</li> <li>Contrast</li> <li>Contrast</li> <li>Color rendering</li> <li>V Color rendering</li> <li>Blending mode</li> <li>Normal</li> <li>Contrast</li> <li>Contrast</li> <li>Con</li>                                                                                                    | . K                                            | Layer Properties - dem_3310   Style                                                                                                    | × |
|----------------------------------------------------------------------------------------------------|------------------------------------------------|----------------------------------------------------------------------------------------------------|---|
| Blending mode Normal   Brightness  Contrast  Contrast | Style<br>Transparency<br>Pyramids<br>Mistogram | Render type Singleband gray   Gray band Band 1 (Gray)   Color gradient Black to white   Min 2088.93   Max 3725.52   Contrast Stretch to MinMax   enhancement Stretch to MinMax                                                                                                    |   |
| Style   OK Cancel Apply Help                                                                                                    |                                                | Blending mode Normal   Brightness 0   Saturation 0   Image: Colorize 0   Image: Colorize Image: Colorize   Image: Colorize Image: Colorize   Image: Colorize <td< th=""><th></th></td<> |   |

Set the **Render type** to **Singleband pseudocolor**, and under "Generate new color map" pick the **wiki-schwartzwald-cont**. Then click the **Classify** button.

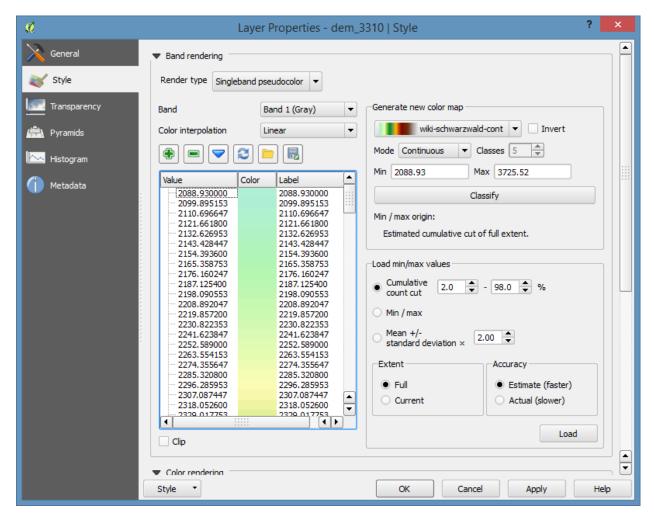

Now, Click OK

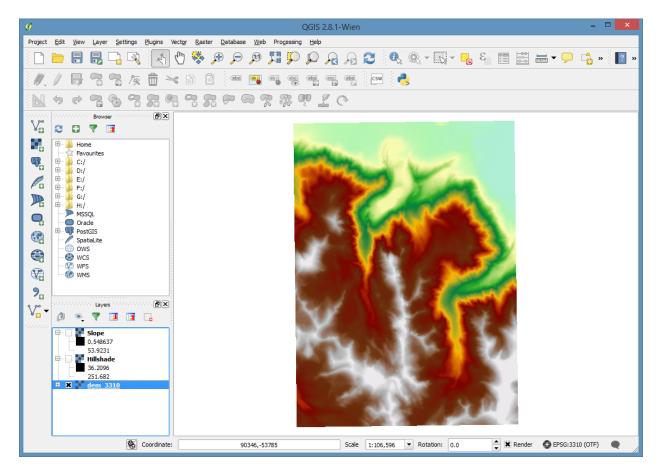

One last step. Let's open the properties for the hillshade layer and go to the **Transparancy** settings. Set the transparancy to about 70%

| . K          | Layer                                   | Properties - Hillsh | ade   Tran | nsparency ? ×            |
|--------------|-----------------------------------------|---------------------|------------|--------------------------|
| General      | Global transparency                     |                     |            | ▼ No data value          |
| 💓 Style      |                                         |                     |            | X No data value: -9999   |
| Transparency | None                                    | 70%                 | Full       | Additional no data value |
|              | <ul> <li>Custom transparency</li> </ul> | options             |            |                          |
| 🚔 Pyramids   | Transparency band                       |                     |            | ▼                        |
| Kistogram    | Transparent pixel list                  |                     |            |                          |
| () Metadata  | From To                                 |                     | Percent    | t Transparent            |
|              |                                         |                     |            |                          |
|              |                                         |                     |            |                          |
|              |                                         |                     |            |                          |
|              |                                         |                     |            |                          |
|              |                                         |                     |            |                          |
|              |                                         |                     |            |                          |
|              |                                         |                     |            |                          |
|              |                                         |                     |            |                          |
|              |                                         |                     |            |                          |
|              |                                         |                     |            |                          |
|              |                                         |                     |            |                          |
|              |                                         |                     |            |                          |
|              |                                         |                     | _          |                          |
|              | Style 🔻                                 |                     |            | OK Cancel Apply Help     |

And click **OK** again. Then turn the layer on.

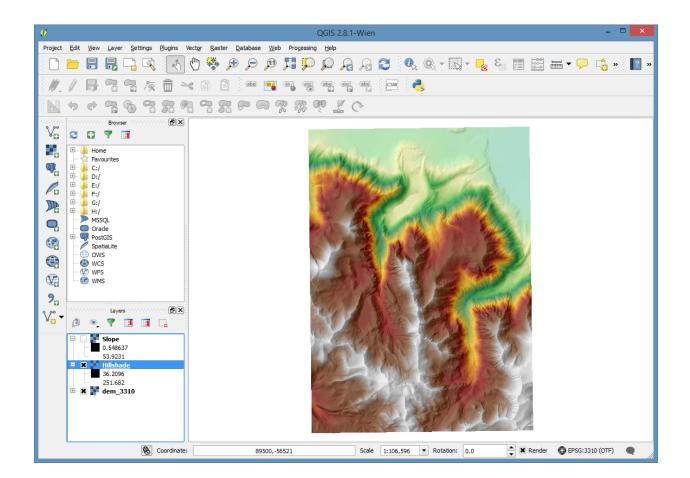

## 7.2 Raster Math

### 7.2.1 Reclassifying Datasets

First, we need to create some reclassified rasters from our existing DEM and Slope layers.

I've prepared some reclass text files to help us with this. Download these and put them in the same folder as your sample data.

DEM Reclass

Slope Reclass

Working through the Slope as an example. The DEM will work exactly the same way.

Open the Processing menu, and select Toolbox

Then at the bottom of the new window that opens select the Simple interface and switch it to Advanced interface.

| 1.                                                                                                    | QGIS 2.8.1-Wien                                                                                                    | - 🗆 🗙                                                                                                    |
|----------------------------------------------------------------------------------------------------|----------------------------------------------------------------------------------------------------|----------------------------------------------------------------------------------------------------|
| Project <u>E</u> dit <u>V</u> iew <u>L</u> ayer <u>S</u> e                                                                                                    | ettings <u>P</u> lugins Vect <u>o</u> r <u>R</u> aster <u>D</u> atabase <u>W</u> eb Pro <u>c</u> essing <u>H</u> elp  |                                                                                                    |
|                                                                                                    | ، ۲۰ 🖕 - 👧 - 🍕 🎝 🖓 💭 💭 🖓 🖓 🖓 - 🦕 ۱                                                                                    | 📰 🚟 🕶 🖵 📫 » 📔 »                                                                                                    |
| ///872                                                                                                    | ] 🌾 💼 🛰 🗈 🖺 👜 🥞 🖷 🧠 🧠 🧠 🧠                                                                                             |                                                                                                    |
| N + + 7 %                                                                                                    |                                                                                                    |                                                                                                    |
|                                                                                                    |                                                                                                    | nonnennennen Processing Toolbox - nonnennen 🗗 🗙                                                                                                    |
| V. 2 0 7 1                                                                                                    |                                                                                                    | Search                                                                                                    |
| Image: Constraint of the second second se |                                                                                                    | □       Recently used algorithms         □       √       Creates a new map layer         □       √       CRASS commands [163 geoalgorithms]         □       ✓       GRASS commands [163 geoalgorithms]         □       ✓       Models (0 geoalgorithms)         □       ✓       Control Toolbox (Image analysis) [83 geo         □       ✓       Control Toolbox (Image analysis)         □       ✓       Control Toolbox (Image analysis)         □       ✓       Cation (1, 2)         ✓       SAGA (2.1.2)       [235 geoalgorithms]         □       ☑       Scripts [0 geoalgorithms] |
| →         36.2096           ≥51.682         251.682           →         2088.930000           →         2099.895153           →         2110.696647           →         2121.661800           →         2121.6528                                                                                                    | 0 0 0<br>3 7<br>0 1                                                                                                   | Advanced interface                                                                                                    |
| 1 legend entries removed.                                                                                                    | ⑧ Coordinate:         109687,-41322         Scale         1:121,579         ▼         Rotation:         0.0         ▲ | 🗶 Render 🛛 EPSG: 3310 (OTF) 🔍                                                                                                    |

Open the GRASS commands, and the Raster (r.\*) sections and navigate down to r.reclass

|                                                                                                    | ugins Vector Raster Database Web Processing Help<br>Image: State State Stat | 📰 🔚 🕶 🖵 📫 » 🔋 » |
|----------------------------------------------------------------------------------------------------|----------------------------------------------------------------------------------------------------|-----------------|
|                                                                                                    |                                                                                                    | 📰 🚟 🕶 🖵 📫 » 📔 » |
| 1.1888.101                                                                                                    | 📅 🛰 📄 🖀 👜 😋 💩 🙀 🖓 🚳 🚱                                                                                                    |                 |
|                                                                                                    |                                                                                                    |                 |
|                                                                                                    |                                                                                                    |                 |
|                                                                                                    |                                                                                                    | Search          |
| Image: state state stat |                                                                                                    | Search          |

| Project Sat yew Lave Settings Pugns Vector Batel Qatabase Web Programs Jako<br>Project Sat yew Lave Settings Pugns Vector Batel Qatabase Web Programs Jako<br>Provide Program Control Programs Programs Progr | 4                                                                                                    | QGIS 2.8.1-Wien – 🗆 💌                                                                                                    |
|----------------------------------------------------------------------------------------------------|----------------------------------------------------------------------------------------------------|----------------------------------------------------------------------------------------------------|
| Image: Solution       Image: Solution                                                                                                    |                                                                                                    |                                                                                                    |
| Note       Note                                                                                                    |                                                                                                    |                                                                                                    |
| Boxes       Boxes         C       T         C       T         D       Home         Products       Transport         D       C         D       Forme         D       C         D       C                                                                                                    |                                                                                                    | s 🖹 📲 🚳 🚳 🍓 🍓 🍓 🖓 🖓                                                                                                    |
| Boxes       Image: Second and a second and a second and                                              |                                                                                                    |                                                                                                    |
| Search     Search     Search <td></td> <td></td>                                                                                                    |                                                                                                    |                                                                                                    |
| Proventies     C/     C/           |                                                                                                    |                                                                                                    |
| Scale 1:121,579 ▼ Rotation: 0.0                                                                                                    | Image: Solution of the solution of the solution | <ul> <li>mfilter - Performs raster ma</li> <li>mmfilter - Performs raster map mathin.</li> <li>mmfilter - Performs raster map mathin.</li> <li>mout gridab - Finds the mode of v</li> <li>rout gridab - Shorts GRAS.</li> <li>rout ymi - Exports GRAS.</li> <li>rout ymi - Export a raster lan.</li> <li>rout ymi - Export a raster lan.</li> <li>rout ymi - Export a raster lan.</li> <li>rpath - Creates a composite.</li> <li>rprofile - Outputs the raster lin.</li> <li>rpath - Creates a composite.</li> <li>rprofile - Outputs the raster lin.</li> <li>rpath - Creates a composite.</li> <li>rprofile - Outputs the raster lin.</li> <li>rrandom.raster - Creater ran.</li> <li>rreadsas - Greater ran.</li> <li>rrectass area.</li> <li>rrectass area.</li> <li>rrectass ar</li></ul> |

Double click on the tool to open the dialogue. Fill out the settings, making sure to select the correct input layer, reclass file, and set the output file.

| 🦸 r.reclass - Creates a new map layer whose category values are based up ? |  |
|----------------------------------------------------------------------------|--|
| Parameters Log Help                                                        |  |
| Input raster layer                                                         |  |
| Slope [EPSG:3310]                                                          |  |
| File containing reclass rules [optional]                                   |  |
| D:\Projects\qgisDemo\slope_reclass.txt                                     |  |
| GRASS region extent (xmin, xmax, ymin, ymax)                               |  |
| [Leave blank to use min covering extent]                                   |  |
| GRASS region cellsize (leave 0 for default)                                |  |
| 0.000000                                                                   |  |
| Output raster layer                                                        |  |
| D:/Projects/qgisDemo/slope_rcl.tif                                         |  |
| X Open output file after running algorithm                                 |  |
|                                                                            |  |
|                                                                            |  |
| 0%                                                                         |  |
| Run Close                                                                  |  |

After clicking OK, the process will run and it will be added to the table of contents. Repeat the process for the DEM using the DEM's reclass file.

For convenience, I've renamed the layers to the file name from the default that names that they have when added to the table of contents.

### 7.2.2 Raster Calculator

Map Algebra is then very simple.

Open the Raster menu and select Raster Calculator

| 10                                                                              |          | Raste             | r calcul                               | ator                                                       |                     |      |                                      | ?   | ×   |
|---------------------------------------------------------------------------------|----------|-------------------|----------------------------------------|------------------------------------------------------------|---------------------|------|--------------------------------------|-----|-----|
| Raster bands<br>Hillshade@1<br>slope@1<br>dem_3310@1<br>dem_rd@1<br>▼ Operators |          |                   | X min<br>Y min<br>Columns<br>Output fo | yer<br>layer extent<br>95667.29184<br>-58620.82564<br>1243 | GeoTIFF             | Rows | 107327.96242<br>-42748.05443<br>1692 |     |     |
| + *<br>- /<br>< ><br>Raster calculator expression                               | sqrt cos | sin<br>asin<br><= |                                        | ^                                                          | acos<br>atan<br>AND |      | (<br>)<br>OR                         |     |     |
|                                                                                 |          |                   |                                        |                                                            |                     |      | ок                                   | Can | cel |

And build your map algebra function and set the output file.

| 96               |   |      | Raster | calcul                               | ator                        |           |               |                   | ? ×    |
|------------------|---|------|--------|--------------------------------------|-----------------------------|-----------|---------------|-------------------|--------|
| Raster bands     |   |      |        | esult lay<br>Output lay<br>Current l |                             | :/Project | s/qgisDe      | mo/raster_calc.ti |        |
| dem_rd@1         |   |      |        | (min<br>(min                         | 95667.29184<br>-58620.82564 | <b>•</b>  | XMax<br>Y max | 107327.96242      | ÷      |
|                  |   |      |        | Columns                              |                             | GeoTIFF   | Rows          | 1692              | •      |
|                  |   |      |        | X Add re                             | esult to project            | Georgia   |               |                   |        |
| Operators        |   |      |        |                                      |                             |           |               |                   |        |
| +                | * | sqrt | sin    |                                      | ^                           | acos      |               | (                 |        |
| -                | 1 | COS  | asin   |                                      | tan                         | atan      |               | )                 |        |
| <                | > | =    | <=     |                                      | >=                          | AND       |               | OR                |        |
| Raster calculato |   |      |        |                                      |                             |           |               |                   |        |
| Expression valid |   |      |        |                                      |                             |           |               | ОК                | Cancel |

Then change the style on the layer to reflect the resulting classes. I used the **Singleband pseudocolor** renderer and added the values individually.

- 11: Low Slope, Low Elevation
- 12: Low Slope, High Elevation
- 21: High Slope, Low Elevation
- 22: High Slope, High Elevation

| .0                                                                                                    | QGIS 2.8.1-Wien – 🗆 🗙                                                                                                    |
|----------------------------------------------------------------------------------------------------|----------------------------------------------------------------------------------------------------|
| Project Edit View Layer Settings Plugins Vector                                                                                                    | aster <u>D</u> atabase <u>W</u> eb Pro <u>c</u> essing <u>H</u> elp                                                                                                    |
| 🗅 📂 🛢 🛃 🕞 🖎 🖟 🖑 4                                                                                                    | × 🔤 × 🖧 🖵 ד 📾 🖬 🖧 🔍 🔍 🔍 🔍 🔍 🔍 🔍 🔍 🔍 🔍 🔍                                                                                                    |
| //B33/6i×6                                                                                                    | 🗋 🎰 🝓 🍓 🍓 🍓 🍓 I CAM 😽                                                                                                    |
| N + + 7 % 7 7 7 9 9                                                                                                    | 23 〒 11 2 2 1 1 2 1 2 1 2 1 2 1 2 2 1 2 2 2 2 2 2 2 2 2 2 2 2 2 2 2 2 2 2 2 2                                                                                                    |
| Browser Constantion Browser Constantion (P)                                                                                                    | Processing Toolbax                                                                                                    |
|                                                                                                    | Search                                                                                                    |
| Home   Favourites   Home   Favourites   Home   Favourites   Home   D:/   Home   File   Home   Favourites   Home   Home </th <th>Image: Contract of the image of the image.</th> | Image: Contract of the image of the image. |
| S Coordinate:                                                                                                    | 98171,-41451 Scale 1:121,579 🔻 Rotation: 0.0 🖨 🕱 Render 🚭 EPSG:3310 (OTF) 🗨                                                                                                    |

### Resources

### 8.1 User Manuals

The official documentation http://www.qgis.org/en/docs/

## 8.2 Other Tutorials

http://docs.qgis.org/2.2/en/docs/training\_manual/ http://www.qgistutorials.com/en/ http://maps.cga.harvard.edu/qgis/

## 8.3 Advanced Materials

QGIS API documentation http://www.qgis.org/api/ PyQGIS Cookbook for python programming in QGIS http://docs.qgis.org/testing/en/docs/pyqgis\_developer\_cookbook/ QGIS Plugin Development http://anitagraser.com/tag/plugin-development/

CHAPTER 9

Sample Data

Sample Data(10.5MB)